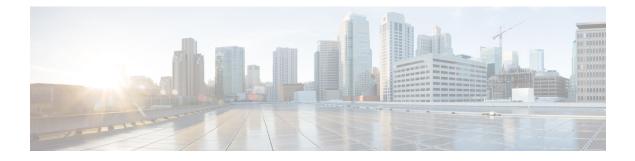

# **CPS Installation**

- Obtain the CPS Software, on page 1
- Cluster Manager VM, on page 2
- Configure System Parameters for Deployment, on page 10
- Import the Excel Information into the Cluster Manager VM, on page 57
- Customize Features in the Deployment, on page 60
- License Generation and Installation, on page 63
- SSL Certificates, on page 67
- Enable Custom Puppet to Configure Deployment, on page 69
- Installing Platform Scripts for MongoDB Health Monitoring VMware, on page 71

# **Obtain the CPS Software**

Obtain the CPS software from the download link provided in the CPS Release Notes for this release.

The CPS software distribution includes the following files:

- The CPS\_x.x.x.release.iso file which serves as a temporary virtual CD driver containing the installation software.
- A compressed tar file that contains a base.vmdk which serves as the virtual hard drive in building the Cluster Manager virtual machine (VM).
- An Excel spreadsheet included in the \*.iso which you manually edit to contain the IP addresses, virtual topology, and cluster settings for a High Availability (HA) deployment.

Instructions are provided later in this document on how to obtain this Excel spreadsheet.

A VMware OVF tool is also needed to install CPS. This utility can be downloaded as described later in this guide.

# **Cluster Manager VM**

# **Overview**

Cluster Manager is the main virtual machine that manages the deployment, installation, upgrade, configuration and patching of the CPS cluster. The Cluster Manager stages artifacts such as Configuration, Puppet scripts, Shell script tools and CPS application software. The artifacts are applied to the CPS virtual machines (VMs) during initial CPS installation, CPS upgrades, and application of patches to the CPS.

There are four categories of artifacts:

### Cluster Deployment Configuration

All the cluster deployment configuration files used for full deployment as well as individual VM deployment are stored in /var/qps/config/deploy. These files are created by exporting the CSV files from the CPS Deployment Template Excel spreadsheet and contains the cluster deployment configuration. For more information related to deployment template and CSV files, refer to the section Configure System Parameters for Deployment, on page 10.

These configuration files are used by the deployment scripts (deploy.sh and deploy\_all.py) during VM deployment.

### CPS Software Configuration

All the CPS software configuration files which includes the configuration files in /etc/broadhop such as features file, qns.conf, jvm.conf and policy files (such as charging rules policy) are stored in /var/qps/current\_config/. These configurations are applied to CPS VMs after CPS software is installed. The configuration files are copied to Cluster Manager's /var/www/html directory. After a VM is deployed, the puppet script in the VM downloads the configuration files and applies the configuration to the CPS software in the VM.

The iomanager configuration file (/etc/broadhop/iomanager/qns.conf) is controlled by puppet. So in case you want to modify iomanager configuration file, you must modify /etc/puppet/modules/qps/templates/etc/broadhop/iomanager/qns.conf.erb file.

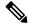

**Note** When you are upgrading/migrating from one release to another, you need to modify the iomanager configuration files again with the changes.

#### • Puppet

Puppet (http://puppetlabs.com/) is the tool utilized for installing, deploying, and upgrading cluster virtual machines and configurations. Refer to Puppet Overview, on page 3 for more information.

- Tools
  - Various tools used for operation and maintenance in Cluster Manager.

/var/qps/bin -> /var/qps/install/current/scripts/bin (-> is a Linux softlink)

• Deployment Scripts: Scripts used for VM deployment.

- Build Scripts: Scripts that are used to tar the configuration, puppet scripts and software into the /var/www/html directory on the Cluster Manager for download by each VM during deployment.
- Control Scripts: Scripts that are used on Cluster Manager to perform tasks such as start/stop of the CPS processes running on the VM nodes.

# **Directory Structure**

• All the artifacts for a release are stored in:

/var/qps/install/current -> /var/qps/install/CurrentRelease (-> is a Linux softlink)

- Tools: /var/qps/bin -> /var/qps/install/current/scripts/bin (-> is a Linux softlink)
- Deployment scripts are used to deploy VMs.
- Build scripts that zips the configuration, puppet and CPS software to /var/www/html directory in Cluster Manager.
- Control scripts
- Configurations includes the configuration files in /etc/broadhop such as features file, qns.conf, jvm, conf and policy files. All the configurations in this directory are pushed to the VMs during deployment.
- Files unchanged after upgrade: All the files in /etc/broadhop after upgrade remain unchanged.

# **Puppet Overview**

Puppet (http://puppetlabs.com/) is a tool utilized for installing, deploying, and upgrading CPS virtual machines and configurations.

Puppet operations are initiated automatically when CPS installation or upgrade scripts are run. These scripts in turn utilize numerous utility scripts to configure system modules.

For example: reinit.sh (used for upgrades) triggers /etc/init.d/vm-init.

- 1. When the Cluster Manager VM is deployed, puppet scripts are copied from the CPS ISO to /etc/puppet.
- 2. The build\_puppet.sh moves them to /var/www/html/images/puppet.tar.gz.
- 3. vm-init downloads the puppet.tar.gz from cluster manager and populates them to the /etc/puppet directory in the VM nodes.

#### Figure 1: Installation Flow

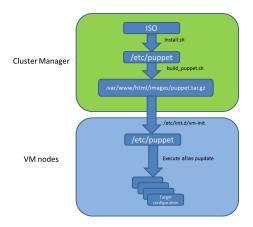

Many CPS modules are managed by Puppet, including: java, ntp, zero mq, haproxy, mongo, socat, memcache, diameter, elasticsearch, monit, iomanager, unifiedapi, license manager, policybuilder, collectd, logserver, snmp, grafana.

Puppet files are stored centrally in /etc/puppet on the Cluster Manager.

CPS VM nodes and their software and configurations are staged in the /var/www/html/ directory in zip files. When a VM is rebooted, the VM downloads and runs the appropriate puppet scripts to update the configuration.

Once puppet files are downloaded to each VM node, they reside in /etc/puppet/ directory on the each VM node.

- /etc/puppet.conf: Basic configuration of puppet.
- /etc/puppet/classfyNode.sh: Determines the node type and the appropriate puppet script from /etc/broadhop.profile.
- /etc/puppet/modules/qps/manifests/roles/\*.pp: These are the corresponding scripts for a node to run. For example: pcrfclient01.pp, pcrfclient02.pp, lb01.pp, qns.pp, sessionmgr.pp, etc.
- /etc/puppet/modules/: Contains all the puppet code.
- env config -> /var/qps/env config: Contains custom puppet files.

Puppet scripts can be started manually using the pupdate command, however this should be reserved for troubleshooting, reconfiguration, or recovery of CPS systems with assistance from a Cisco representative.

Modification or execution of puppet scripts should only be performed under the direction of a Cisco Advanced Services representative. Puppet scripts require root level permissions to be modified.

Additional information about custom deployments is provided in Enable Custom Puppet to Configure Deployment, on page 69.

For more information about Puppet, refer also to the Puppet documentation available at: https://docs.puppetlabs.com/puppet/.

# **Deploy the Cluster Manager VM**

The Cluster Manager is a server that maintains the system (Operating System) and application artifacts such as software and CPS and Linux configuration for the CPS cluster. It also is responsible for deploying, installing/upgrading the software for the Virtual Machines in the CPS cluster.

|         | 1115                                                                                                    | stanning/upgrading the software for the virtual Machines in the Cristenster.                                                                                                    |  |  |  |  |
|---------|----------------------------------------------------------------------------------------------------|----------------------------------------------------------------------------------------------------|--|--|--|--|
|         | <b>(</b>                                                                                                    |                                                                                                    |  |  |  |  |
|         | Important                                                                                                    | User must use standard VMware Switch during VM deployment and avoid using distributed switches. If distributed switches are really needed, initial deployment should be made using standard Switch and post deployment user can change the switch type to distributed.                                                                                       |  |  |  |  |
|         | То                                                                                                    | eploy the cluster manager VM, perform the following steps:                                                                                                    |  |  |  |  |
| Step 1  | Login to the vSphere Web Client and select the blade where you want to create a new VM to install the cluster manager VM.                                                                                                    |                                                                                                    |  |  |  |  |
| Step 2  | Right-click                                                                                                    | on the blade and select New Virtual Machine. New Virtual Machine window opens up.                                                                                                    |  |  |  |  |
| Step 3  | Select Crea                                                                                                    | te a new virtual machine and click Next to open Select a name and folder.                                                                                                    |  |  |  |  |
| Step 4  | Enter a name<br>Click <b>Next</b> .                                                                                                    | e for the virtual machine (for example, CPS Cluster Manager) and select the location for the virtual machine.                                                                                                    |  |  |  |  |
| Step 5  | Select blade                                                                                                    | IP address from Select a compute resource window and click Next to open Select storage window.                                                                                                    |  |  |  |  |
| Step 6  | From Select storage window, select <i>datastorename</i> and click Next to open Select compatibility window.<br>From Compatible with: drop-down list, select ESXi 6.7 and later and click Next to open Select a guest OS window. |                                                                                                    |  |  |  |  |
| Step 7  |                                                                                                    |                                                                                                    |  |  |  |  |
|         | Note                                                                                                    | Support for VMX11 is added only for fresh install. For upgrade flow (option 2/option 3), upgrade of VMX is not supported.                                                                                                    |  |  |  |  |
| Step 8  |                                                                                                    | t OS Family: drop-down list, select Linux and from Guest OS Version: drop-down list, select CentOS ater (64-bit).                                                                                                    |  |  |  |  |
| Step 9  | Click Next                                                                                                    | to open Customize hardware window.                                                                                                    |  |  |  |  |
| Step 10 | In <b>Virtual H</b>                                                                                                    | Hardware tab:                                                                                                    |  |  |  |  |
|         | <ul><li>b) Select M</li><li>c) Expand</li><li>d) 2 NICs a</li></ul>                                                                                                    | CPU node and select CPU and Cores per Socket as given in Virtual Machine Requirements.<br><b>Memory</b> size as <b>12</b> GB.<br>New SCSI controller and from Change Type drop-down list, select VMware Paravirtual.<br>are required (one for eth1 as internal and second for eth2 as management). One NIC already exists as default<br><b>rew Network</b> . |  |  |  |  |
|         | Under N                                                                                                    | New Network, check Connect At Power On is selected.                                                                                                    |  |  |  |  |
|         | e) To add a                                                                                                    | another NIC, click ADD NEW DEVICE and from the list select Network Adapter.                                                                                                    |  |  |  |  |
|         | Under N                                                                                                    | New Network, check Connect At Power On is selected.                                                                                                    |  |  |  |  |
|         | f) Click N                                                                                                    | ext to open Ready to complete window.                                                                                                    |  |  |  |  |
| Step 11 | Review the                                                                                                    | settings displayed on Ready to complete window and click Finish.                                                                                                    |  |  |  |  |
| Step 12 |                                                                                                    | Si blade through the vSphere client software.                                                                                                    |  |  |  |  |
| Step 13 | Select the E                                                                                                    | SXi host (not the new VM they just created) and select <b>Summary</b> tab from the right pane.                                                                                                    |  |  |  |  |

- Step 14 Under Storage, select the *datastorename*.
- Step 15 Right-click on the *datastorename* and select Browse Datastore... to open Database Browser window...
- Step 16 To upload the CPS software to the datastore, select the new directory created for your VM, and click **(Upload a file** to this datastore) button and select **Upload File...**.
- **Step 17** Navigate to the location of the *CPS\_\*.tar.gz* file which you downloaded earlier. Select it and click **Open**.
- **Step 18** To upload CPS ISO, repeat Step 16, on page 6.
- **Step 19** Navigate to the location of the *CPS\_\*.release.iso*, select it and click **Open**.
- **Step 20** To upload base.vmdk, repeat Step 16, on page 6. Navigate to the location of the *Base\*.vmdk\_signed/Base\*.vmdk*, select it and click **Open**
- Step 21To upload Cluman seed ISO image, repeat Step 16, on page 6. Navigate to the location of the<br/>Base\*.vmdk\_signed/cluman\_seed.iso, select it and click Open.
- **Step 22** Open a secure shell (ssh) connection to the blade ESXi host.
- **Step 23** cd to the directory with the data store.

cd /vmfs/volumes/<datastore\_name>/<foldername>

For example:

cd /vmfs/volumes/datastore5/CPS Cluster Manager

**Step 24** Convert the vmdk file to ESX format:

vmkfstools --diskformat thin -i Base\*.vmdk newbase.vmdk

**Note** This command can take several minutes to complete.

- **Step 25** Cluster Manager Memory Reservation: Press Ctrl + Alt +2 to go back to **Hosts and Clusters** and select the VM created above (*CPS Cluster Manager*).
  - a) Right-click and select Edit Settings... Virtual Hardware tab is displayed as default.
  - b) Click on Resources tab and select Memory settings.
  - c) From the right-side options, select Reserve all guest memory (All Locked).
  - d) Click **OK** to save the changes.
- Step 26 Press Ctrl + Alt +2 to go back to Hosts and Clusters and select the VM created above (CPS Cluster Manager).
  - a) Right-click and select Edit Settings.... Virtual Hardware tab is displayed as default.
  - b) Click **ADD NEW DEVICE** and from the list select **Existing Hard Disk** to open **Select File** window.
  - c) Navigate to the location of your new VM and select *newbase.vmdk* (created in Step 24, on page 6) and click **OK**.
  - d) Expand New Hard disk and select Virtual Device Node as SCSI Controller 0 from the drop-down list.
  - e) Click SCSI Controller 0 and from Change Type drop-down list, select VMware Paravirtual and click OK.
- **Step 27** Mount Cluster Manager seed ISO on CD/DVD:
  - a) From **New device** drop-down list, select **CD/DVD Drive** and click **Add**. The newly added New CD/DVD Drive will appear at the end of the window.
  - b) Change the New CD/DVD Drive option from Client Device to Datastore ISO File. Browse to required Cluman seed ISO image (For example, base/cluman\_seed.iso), select it and click OK.
  - c) Check Connect At Power On to connect the device when the virtual machine turns on.
  - d) Select Virtual Device Node as IDE (1:0) from the drop-down list and click OK.

**Important** If the selected **Virtual Device Node** is busy, select any alternate node (IDE) from the drop-down list.

| Step 28 | Mount ISO on | CD/DVD: |
|---------|--------------|---------|
|---------|--------------|---------|

- a) Expand CD/DVD drive 1 and change the option from Client Device to Datastore ISO File. Browse to the ISO image file, select the required ISO image and click OK.
- b) Check **Connect At Power On** to connect the device when the virtual machine turns on and click **OK**.
- c) Select Virtual Device Node as IDE (1:1) from the drop-down list and click OK.

**Important** If the selected **Virtual Device Node** is busy, select any alternate node (IDE) from the drop-down list.

- **Step 29** Select VM Options tab and expand the BOOT Options. Ensure Firmware is selected as BIOS.
- **Step 30** Power on the *CPS Cluster Manager* VM.
  - **Note** The following message may be reported on the Cluster Manager VM console. You can disregard this message.

*Probing EDD (edd=off to disable)* 

**Important** The VM is rebooted in rescue mode for the first time for CentOS to adjust the disk/hardware to the new version. Subsequent reboots if necessary is a normal operation.

# **Configure Cluster Manager VM**

To configure cluster manager VM, perform the following steps:

## **Common Steps**

| Step 1 | Login to the vSphere Web Client.          |                                                                                                    |  |  |  |
|--------|-------------------------------------------|----------------------------------------------------------------------------------------------------|--|--|--|
| Step 2 | To open VM console, you have two options: |                                                                                                    |  |  |  |
|        | Option                                    | Description                                                                                                    |  |  |  |
|        | 1                                         | You can launch the console by selecting the Cluster Manager VM, right-click on VM and select <b>Open Console</b> .   |  |  |  |
|        | 2                                         | Select the Cluster Manager VM from the left panel and click <b>Summary</b> tab from the top menu on the right panel. |  |  |  |
|        |                                           | For 6.7/7.0 version: Click on the small gear icon and select <b>Launch Web Console</b> to open the VM console.       |  |  |  |
|        |                                           |                                                                                                    |  |  |  |

- **Step 3** Login to the VM as the root user. The default password is CpS!^246.
- **Step 4** Configure the network settings:
  - a) Private LAN for future VMs (a private sub network).

For example, /etc/sysconfig/network-scripts/ifcfg-eth0 as:

This is specific to VMware deployments:

DEVICE=eth0 TYPE=Ethernet #ONBOOT=yes NM\_CONTROLLED=no IPADDR=XX.XX.XX.XX NETMASK=XX.XX.XX.XX

b) Public address (access the cisco network).

For example, /etc/sysconfig/network-scripts/ifcfg-eth1 as:

This is specific to VMware deployments:

DEVICE=eth1 TYPE=Ethernet #ONBOOT=yes NM\_CONTROLLED=no IPADDR=XX.XX.XX.XX NETMASK=XX.XX.XX.XX GATEWAY=XX.XX.XX.XX

### **Step 5** Restart the network.

service network restart Or /etc/init.d/network restart

- **Step 6** Login to the CPS Cluster Manager VM as a **root** user using SSH and public address (or via the console).
- **Step 7** Edit/add the eth0 private IP address of the Cluster Manager in /etc/hosts.

For example:

XX.XX.XX.XX installer

**Note** If the actual hostname for Cluster Manager VM is other than 'installer', then modify installer/cluman entry in /etc/hosts accordingly.

Example:

XX.XX.XX.XX installer <actual-hostname>

- **Step 8** Download and install the VMware Open Virtualization Format (OVF) tool.
  - a) Download the VMware Open Virtualization Format Tool:

Version 4.3.0 for VMware 6.7/7.0: VMware-ovftool-4.3.0-13981069-lin.x86\_64.bundle https://code.vmware.com/web/tool/4.3.0/ovf

- b) Copy it to /root directory.
- c) Install the OVF tool that you downloaded in 8.a, on page 8.

/bin/sh VMware-ovftool-4.3.0-13981069-lin.x86 64.bundle

d) Accept the license prompts to complete the OVF tool installation.

**Step 9** Mount the ISO from CD/DVD:

```
mkdir -p /mnt/iso
```

mount -o loop /dev/sr0 /mnt/iso/

- Note Verify whether install.sh command is available in /mnt/iso. If install.sh command is not available, perform the following:
- a) Unmount the CPS ISO:

umount /mnt/iso

b) Mount the ISO from CD/DVD:

mount -o loop /dev/sr1 /mnt/iso/

**Step 10** Proceed to the next sections to continue the installation for a High Availability (HA) deployment.

# **HA** Installation

To proceed with a new High Availability (HA) installation:

**Step 1** Run the **install.sh** script from the ISO directory.

cd /mnt/iso ./install.sh

- **Note** The default root password created during install.sh is not in compliance with the PSB requirements. Hence, it is recommended to change the default root password post completion of CPS deployment using change\_passwd.sh script. For more information, refer to *Update Default Credentials* section in the *CPS Installation Guide for VMware*.
- **Step 2** When prompted for the install type, enter the required type based on your CPS deployment requirements.

Please enter install type [mobile|mog|pats|arbiter|andsf|escef]:

Enter mobile to install Diameter, mog to install MOG module, pats to install PATS, arbiter to install Arbiter, andsf to install ANDSF module or escef to install eSCEF module.

- Important
   For more information on Arbiter installation, refer to Standalone Arbiter Deployment on VMware section in CPS Geographic Redundancy Guide.
  - For more information on MOG/PATS, contact your Cisco Technical Representative.
  - Currently, eSCEF is an EFT product and is for Lab Use Only. This means it is not supported by Cisco TAC and cannot be used in a production network. The features in the EFT are subject to change at the sole discretion of Cisco.
- **Step 3** When prompted to initialize the environment, enter *y*.

Would you like to initialize the environment... [y|n]:

### **Step 4** When prompted for the type of installation, enter *1* (New Deployment).

Please select the type of installation to complete:

- 1) New Deployment
- 2) Upgrade to different build within same release (eg: 1.0 build 310 to 1.0 build 311) or Offline upgrade from one major release to another (eg: 1.0 to 2.0)
   3) In-Service Upgrade from one major release to another (eg: 1.0 to 2.0)

**Note** Refer to the *CPS Migration and Upgrade Guide* for detailed instructions on option 2 and 3.

**Step 5** When prompted to change the Cluster Manager default root password, enter the new password.

Need to change the default root password for security reasons.. Changing password for user root. New password: XXXXX Retype new password:

- Note You can create passphrase or password with the following limitations, when you create or change passwords:
  - You can provide or update a password of a minimum length of 4 characters where it must consist of all 4 classes (1 capital letter, 1 small letter, 1 numeric and 1 special character).
  - You can provide or update a password of length of 5 or more where it must consist of 3-4 classes (1 capital letter, 1 small letter, 1 numeric and 1 special character).
  - You can provide or update a passphrase of 127 characters.
- Step 6 After finishing the installation (or upgrade) process, unmount the ISO image using the following commands. This prevents any "device is busy" errors when a subsequent upgrade/new installation is performed.

```
cd /root
```

```
umount /mnt/iso
```

Note If you are not able to unmount the ISO using umount command, then use umount -1.

Step 7 (Optional) After unmounting the ISO, delete the ISO image to free system space.

```
rm -rf /dev/sr0/xxxx.iso
```

where, xxxx.iso is the name of the ISO image.

- Step 8 (Optional) Change the host name of the Cluster Manager.
  - a) Run hostname xxx, where xxx is the new host name for the Cluster Manager.
  - b) Edit /etc/hostname to add the new host name for the Cluster Manager.

# Change Password

Run the change passwd.sh script on Cluster Manager to change the password of root, qns, qns-svn, qns-admin and qns-su users across the system.

For more information, refer to Update Default Credentials.

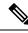

Note

The change passwd.sh script changes the password on all the VMs temporarily. You also need to generate an encrypted password. To generate encrypted password, refer to System Password Encryption in CPS Installation Guide for VMware. The encrypted password must be added in the Configuration.csv spreadsheet. To make the new password persisent, execute import deploy.sh. If the encrypted password is not added in the spreadsheet and import deploy.sh is not executed, then after running reinit.sh script, the qns-svn user takes the existing default password from Configuration.csv spreadsheet.

# **Configure System Parameters for Deployment**

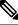

Note This section applies only for High Availability CPS deployments. The following section guides you through the steps needed to properly configure a new installation of CPS. The Deployment Template file is a spreadsheet used for populating deployment parameters.

This file is available on the Cluster Manager VM at the following location:

/var/qps/install/current/scripts/deployer/templates/QPS deployment config template.xlsm

After entering your parameters into the spreadsheet (as described in the following sections), the information from the spreadsheet is loaded onto the Cluster Manager VM. The Cluster Manager uses the information to configure the other CPS VMs in the cluster.

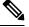

Note

All alphabet characters used in virtual IPv6 addresses configured in csv files must be in small case letters.

To add values to the corresponding sheets in the template file, refer to the following sections:

# **Definitions Configuration**

The **Definitions** sheet defines default parameters used by other sheets.

Select the **Definitions** sheet.

Figure 2: Definitions

| 1  | А                    | В          | С            | D | E |
|----|----------------------|------------|--------------|---|---|
| 1  | Diskmode             | Datastores | Alias        |   |   |
| 2  | thin                 | datastore1 | lb01         |   |   |
| 3  | monolithicSparse     | datastore2 | lb02         |   |   |
| 4  | monolithicFlat       | datastore3 | pcrfclient01 |   |   |
| 5  | twoGbMaxExtentSparse | datastore4 | pcrfclient02 |   |   |
| 6  | woGbMaxExtentFlat    | datastore5 | portal01     |   |   |
| 7  | seSparse             | datastore6 | portal02     |   |   |
| 8  | eagerZeroedThick     |            | sessionmgr01 |   |   |
| 9  | thick                |            | sessionmgr02 |   |   |
| 10 | sparse               |            | sessionmgr03 |   |   |
| 11 |                      |            | sessionmgr04 |   |   |
| 12 |                      |            | sessionmgr05 |   |   |
| 13 |                      |            | sessionmgr06 |   |   |
| 14 |                      |            | sessionmgr07 |   |   |
| 15 |                      |            | sessionmgr08 |   |   |
| 16 |                      |            | sessionmgr09 |   |   |
| 17 |                      |            | sessionmgr10 |   |   |

The following parameters can be configured in this sheet:

#### **Table 1: Definitions Configuration Sheet Parameters**

| Parameter | Description                                                                                      |
|-----------|--------------------------------------------------------------------------------------------------|
| Diskmode  | Do not modify this column.                                                                       |
|           | The Diskmode column defines the disk mode for VMware. This is used by the VMSpecification sheet. |

| Parameter  | Description                                                                                                    |
|------------|----------------------------------------------------------------------------------------------------|
| Datastores | The Datastore column defines all the storages in the virtualization environment. It is used by the datastore column in the Hosts sheet. Add an entry here for each datastore in the virtualization environment.<br>The datastore name must not contain spaces.                                               |
| Alias      | <ul> <li>Be cautious modifying the values of the column. Add new names only if the number of session manager node names exceed 20, Policy Server (QNS) node names exceed 20. Use the naming convention:</li> <li>For Policy Server (QNS) nodes: qnsxxx</li> <li>For session manager: sessionmgrxx</li> </ul> |

# **VMSpecifications Configuration**

In a CPS cluster, there are few types of nodes: Policy Director (LB), sessionmgr, Policy Server (QNS), and OAM (PCRFCLIENT). Each VM is assigned with a particular type of node. The following sheet defines the attributes for each type of node:

Select the VMSpecification sheet.

Figure 3: VM Specifications Configuration Sheet

| 1  | Role         | Host Name Prefix | Memory        | VCPU | Dis  | kmode                             |  |
|----|--------------|------------------|---------------|------|------|-----------------------------------|--|
| 2  | lb01         | dc1              | 8192          | 8    | thin | -                                 |  |
| 3  | lb02         | dc1              | 8192          | 8    | thin | Please enter valio                |  |
| 4  | sm           | dc1              | 24576         | 6    | thin | modes from the<br>drop down list. |  |
| 5  | qps          | dc1              | 8192          | 6    | thin |                                   |  |
| 6  | pcrfclient01 | dc1              | 16384         | 6    | thin |                                   |  |
| 7  | pcrfclient02 | dc1              | 16384         | 6    | thin |                                   |  |
| 8  | smarb        | dc1              | 4096          | 2    | thin |                                   |  |
| 9  |              |                  |               |      |      |                                   |  |
| 10 |              |                  |               |      |      |                                   |  |
| 11 |              | c                | onvert To CSV |      |      |                                   |  |

The following parameters can be configured in this sheet:

Table 2: VMSpecification Configuration Parameters

| Parameter | Description                                                                                      |  |
|-----------|--------------------------------------------------------------------------------------------------|--|
| Role      | Do not change the value in this column.                                                          |  |
|           | The Role column defines different types of VMs: lb01, lb02, sm, qps, pcrfclient01, pcrfclient02. |  |

| Parameter        | Description                                                                                                    |
|------------------|----------------------------------------------------------------------------------------------------|
| Host Name Prefix | The Host Name Prefix is prepended to the Guest<br>Name (the host name of the VM in the Hosts sheet),<br>which is used as the VM name in the ESX server, i.e<br>dc1-sessionmgr01 is the VM name in vCenter and<br>sessionmgr01 is the host name in the VM's Linux OS. |
| Memory           | The Memory column is the size of memory needed for the type of the VMs in Megabytes (MB).                                                                                                    |
| vCPU             | The vCPU column is the number of CPU needed for the VM.                                                                                                    |
| Diskmode         | The Diskmode is how the Hypervisor should keep the<br>disk of the VM in the storage. See VMware<br>documentation for the meaning of different modes.<br>Our recommendation is to keep it as thin mode unless<br>specific needs arise in your Hypervisor environment. |

# Ŵ

**Note** Reserving Memory on the Virtual Machines (VMs):

To avoid performance impact, CPS reserves all the allocated memory to each CPS virtual machine. It is recommended to allocate 8 GB memory for the Hypervisor. For example, if the total memory allocated on a blade/ESXi host is 48 GB then you should only allocate 40 GB to CPS VMs and keep 8 GB for the Hypervisor.

# **VLANs Configuration**

The VLAN Configuration sheet defines different subnets in the virtual infrastructure.

Select the VLANs sheet.

Figure 4: VLANS Configuration

| 1 | VLAN Name  | Network Target Name | Netmask       | Gateway | VIP Alias | Pcrfclient VIP Alias | guestNic |
|---|------------|---------------------|---------------|---------|-----------|----------------------|----------|
| 2 | Internal   | VM Network          | 255.255.255.0 | NA      | lbvip02   | arbitervip           | eth0     |
| 3 | Management | VLAN 94             | 255.255.255.0 | NA      | lbvip01   |                      | eth1     |
| 4 | Gx         | VM Network          | 255.255.255.0 | NA      | lbvip03   |                      | eth2     |
| 5 |            |                     |               |         |           |                      |          |

Contact your Cisco Technical Representative for further information on VLANs.

The following parameters can be configured in this sheet:

| Parameter            | Description                                                                                                    |
|----------------------|----------------------------------------------------------------------------------------------------|
| VLAN Name            | The VLAN Name column defines the name for a particular<br>VLAN. It is recommended to use a name representing the network<br>for certain traffic. For additional networks, add more as needed.                                                                                |
|                      | The "Internal" VLAN Name is always needed.                                                                                                    |
|                      | Names must consist only of alphanumeric characters and underscores, and must not start with a number.                                                                                                    |
| Network Target Name  | The Network Target Name column is the name of the networks defined in the Hypervisor (VMware), for example the network in vSphere for a blade server.                                                                                                    |
| Netmask              | The Netmask column is the network mask for the network. If the VLAN supports IPv6, the network mask can be IPv6 mask. If the VLAN interface supports both IPv4 and IPv6, add both netmasks in the cell, separated by space.                                                  |
| Gateway              | The Gateway column is the gateway for the network, If the VLAN supports IPv6, the gateway can be IPv6 gateway address. If the VLAN interface supports both IPv4 and IPv6, add both gateways in the cell, separated by space. An example is provided in the Table 4: Example. |
| VIP Alias            | Enter the alias name for the virtual interfaces in Policy Director (lb). The virtual addresses are used to distribute the traffic between two Policy Directors (LBs).                                                                                                    |
| Pcrfclient VIP Alias | Enter the alias name for the virtual interfaces between OAM (PCRFCLIENTS) whenever you want VIP between pcrfclient01 and pcrfclient02 (for example, lbvip02 is VIP between lb01 and lb02).                                                                                   |
|                      | This virtual IP is used to support redundancy for arbiter member of replica set.                                                                                                    |
| guestNic             | This field is optional and it supports custom NIC/interface name<br>other than default one i.e. eth0/1/2, which can support SR-IOV<br>enabled interfaces. If guestNic field is empty, it takes the value<br>eth0, eth1, eth2 in order of its appearance.                     |
|                      | For more information on bonding configuration, see guestNic, on page 15.                                                                                                    |

### Table 3: VLANs Configuration Parameters

## Table 4: Example

| VLAN Name | Network Target<br>Name | Netmask       | Gateway | VIP Alias | Pcrfclient VIP<br>Alias |
|-----------|------------------------|---------------|---------|-----------|-------------------------|
| Internal  | VLAN_2017              | 255.255.255.0 | NA      | lbvip02   | arbitervip              |

L

| VLAN Name  | Network Target<br>Name | Netmask       | Gateway         | VIP Alias | Pcrfclient VIP<br>Alias |
|------------|------------------------|---------------|-----------------|-----------|-------------------------|
| Management | VLAN_2025              | 255.255.255.0 | 172.20.25.1     | lbvip01   | -                       |
| Gx         | VLAN_3041              | 64            | 2003:3041::22:1 | lbvip03   | -                       |
| Rx         | VLAN_3043              | 64            | 2003:3043::22:1 | lbvip05   | -                       |
| Syp        | VLAN_3042              | 64            | 2003:3042::22:1 | lbvip04   | -                       |

# guestNic

This field is optional and it supports custom NIC/interface name other than default one i.e. eth0/1/2, which can support SR-IOV enabled interfaces. If guestNic field is empty, it takes the value eth0, eth1, eth2 in order of its appearance.

The following table provides an example if bond interface is created for management and Gx network:

#### Table 5: VLANs

| VLAN Name  | Network Target<br>Name | Netmask       | Gateway | VIP Alias | guestNic  |
|------------|------------------------|---------------|---------|-----------|-----------|
| Internal   | Sriov_network1         | 255.255.255.0 | NA      | lbvip02   | eth0      |
| Management | Sriov_network2         | 255.255.255.0 | NA      | lbvip01   | bond03168 |
| Gx         | Sriov_network3         | 255.255.255.0 | NA      | lbvip03   | bond01004 |

In the above example, lbvip01 is created on top of bond03168 and lbvip03 on bond01004.

# **Hosts Configuration**

In this sheet, all the VM/nodes are defined. The deployment uses the information here to deploy the VMs.

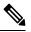

Note The host addresses used in the examples may be different from those in your deployment.

Select the Hosts sheet.

I

## Figure 5: Hosts Configuration

| 1  | A               | В                | C             | D              | E           | F           | G             | н                               |
|----|-----------------|------------------|---------------|----------------|-------------|-------------|---------------|---------------------------------|
| 1  | Hypervisor Name | Guest Name       | Role          | Alias          | Datastore   | Networks>   | Internal      | - anagement                     |
| 2  | esxi-host-1     | dc1-lb01         | lb01          | lb01           | datastore5  |             | 192.20 Please | enter valid                     |
| 3  | esxi-host-1     | dc1-lb02         | lb02          | 1b02           | datastore5  |             |               | rk names in the                 |
| 4  | esxi-host-1     | dc1-sessionmgr01 | sm            | sessionmgr01   | datastore5  |             |               | down list, which                |
| 5  | esxi-host-1     | dc1-sessionmgr02 | sm            | sessionmgr02   | datastore5  |             |               | d be configured<br>VLANs sheet. |
| 6  | esxi-host-1     | dc1-qns01        | qps           | qns01          | datastore5  |             | 192.20        | Territo sinced                  |
| 7  | esxi-host-1     | dc1-qns02        | qps           | qns02          | datastore5  |             | 192.20.20.12  |                                 |
| 8  | esxi-host-1     | dc1-pcrfclient01 | pcrfclient01  | pcrfclient01   | datastore5  |             | 192.20.20.5   |                                 |
| 9  | esxi-host-1     | dc1-pcrfclient02 | pcrfclient02  | pcrfclient02   | datastore5  |             | 192.20.20.6   |                                 |
| 10 | esxi-host-1     | dc1-portal       | portal        | portal         | datastore5  |             | 192.20.20.17  |                                 |
| 11 | esxi-host-1     | dc1-sessionmgr03 | sm            | sessionmgr03   | datastore5  |             | 192.20.20.12  |                                 |
| 12 |                 |                  |               |                |             |             |               |                                 |
| -  | VMSpecific      | ation Hosts VL   | ANs / Additio | onalHosts / Co | nfiguration | Definitions | 4             | Ш                               |

The following parameters can be configured in this sheet:

# Table 6: Hosts Configuration Parameters

| Parameter       | Description                                                                                                    |
|-----------------|----------------------------------------------------------------------------------------------------|
| Hypervisor Name | The Hypervisor Name column specifies the host<br>names for the blade servers. The names should be<br>routable by the Cluster Manager VM.                                                                                                    |
| Guest Name      | The Guest Name column is the host name of the VMs resolvable in the enterprise DNS environment.                                                                                                    |
|                 | NoteHost name is a text string up to 24<br>characters and can include alphabets,<br>digits (0-9), minus sign (-), and period<br>(.). The first letter of the host name can<br>be either a letter or a digit.For more information on host names,<br>refer to the following links: |
|                 | https://tools.ietf.org/html/rfc952                                                                                                    |
|                 | https://tools.ietf.org/html/rfc1123                                                                                                    |
| Role            | The role defines the type of VM within the CPS cluster.                                                                                                    |
|                 | The Role column is a drop-down entry from a list specified in VMSpecification sheet.                                                                                                    |
|                 | • lb01, lb02: Policy Director                                                                                                    |
|                 | • pcrfclient01, pcrfclient02: OAM                                                                                                    |
|                 | • qps: Policy Server                                                                                                    |
|                 | • sm: Session Manager                                                                                                    |

| Parameter           | Description                                                                                                    |
|---------------------|----------------------------------------------------------------------------------------------------|
| Alias               | The Alias is the internal host name used by CPS nodes for internal communication, such as qns01.                                                                                                    |
| Datastore           | The Datastore column is the datastore name used by<br>the Hypervisor for the physical storage of the VM.<br>The datastore is a drop-down list from column data<br>in the Definition sheet.                                                                                     |
| Networks>           | The Networks> column is a read only column. Do not write anything to it.                                                                                                    |
| Internal/Management | The columns following the Networks> specifies all<br>the IP addresses for the VMs. For each VLAN Name<br>in the VLANS sheet for the VM, a new column should<br>be added for that network.                                                                                      |
|                     | The title of the column should come from the VLAN<br>name in the VLANS sheet. The content should be the<br>IP address. If the network is IPv6, add IP v6 address.<br>If the interface has both IPv4 and IPv6 addresses, add<br>both addresses in the cell, separated by space. |
|                     | The "Internal" network name is reserved and should<br>always be present. The IP address for the internal<br>network can only be either IPv4 or IPv6, but not both.                                                                                                    |
|                     | Note Use the uncompressed IPv6 address.                                                                                                    |
|                     | For example:<br>2345:f170:8306:8118:e0:208:0:100                                                                                                    |

Important

C)

Verify that all VM IP addresses and host names (Guest Name) are configured properly in the Hosts sheet. You cannot modify the IP addresses or host names manually on the VMs (excluding Cluster Manager) after deploying the VMs. Instead, you must correct the IP addresses and host names in the Hosts sheet, then import the file to the Cluster Manager and re-deploy the VMs with the updated IP address or host names.

# **Additional Hosts Configuration**

There are many hosts in the environment that CPS needs to interact with, for example: NTP server, NMS server, etc. The AdditionalHosts sheet contains all these hosts and IP addresses. The host entries are copied to the /etc/hosts file of the Cluster Manager during the deployment.

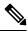

Note

Each line in the /etc/hosts file must start with an IP Address.

For additional information about /etc/hosts, refer to http://unixhelp.ed.ac.uk/CGI/man-cgi?hosts.

Select the AdditionalHosts sheet.

## Figure 6: Additional Hosts

| 1  | Host             | Alias            | IP Address      |
|----|------------------|------------------|-----------------|
| 2  | ntp-primary      | ntp              | 155.165.201.253 |
| 3  | ntp-secondary    | btp              | 155.165.132.253 |
| 4  | lbvip01          | lbvip01          | 10.105.94.232   |
| 5  | lbvip02          | lbvip02          | 192.20.20.27    |
| 6  | snmp-trapdest    | nms-destination  | 155.174.11.118  |
| 7  | esxi-host-1      | esxi-host-1      | 10.105.93.226   |
| 8  | esxi-host-2      | esxi-host-2      | 10.105.93.227   |
| 9  | esxi-host-3      | esxi-host-3      | 10.105.93.228   |
| 10 | esxi-host-4      | esxi-host-4      | 10.105.93.229   |
| 11 | corporate_nms_ip | nms_manager      | 155.174.11.118  |
| 12 |                  |                  |                 |
| 13 |                  |                  |                 |
|    | ↔ … Additi       | onalHosts Conf 🕂 | -               |

The following parameters can be configured in this sheet:

## Table 7: Additional Hosts Configuration Parameters

| Parameter  | Description                                                                                                    |  |
|------------|----------------------------------------------------------------------------------------------------|--|
| Host       | The Host column is the arbitrary value that can be<br>added by user as the name of the virtual machines<br>added to the Hypervisor.                                                                                             |  |
|            | AttentionMake sure lbvip01, lbvip02 and sslvip01<br>host values are not changed from their<br>default values. By default, the values for<br>lbvip01, lbvip02 and sslvip01 are<br>lbvip01, lbvip02 and sslvip01<br>respectively. |  |
| Alias      | The Alias is the internal host name used by CPS nodes for internal communication, such as qns01.                                                                                                    |  |
| IP Address | IP address of the host.<br>Currently, IPv6 is supported only for policy director<br>(lb) external interfaces. An example is provided in<br>the Table 8: Example, on page 18.                                                    |  |
|            | Note For IPv6, use the uncompressed IPv6<br>address.<br>For example:<br>2345:f170:8306:8118:e0:208:0:100                                                                                                    |  |

### Table 8: Example

| Host    | Alias   | IP Address                       |
|---------|---------|----------------------------------|
| lbvip04 | lbvip04 | 2607:f160:8205:8018:e0:108:0:100 |

| Host    | Alias   | IP Address                       |
|---------|---------|----------------------------------|
| lbvip05 | lbvip05 | 2607:f160:8205:8018:e0:108:0:10d |

# **NTP Configuration**

For HA, add a row for each NTP server under additionalHosts section in YAML file. The Alias for the primary has to be **ntp** and the Alias for the secondary has to be **btp**. The NTP servers are configured in the /etc/ntp.conf of lb01/lb02/cluster manager.

# **Configuration based on Diameter Endpoints Interface**

If the CPS platform is acting as a Diameter Server and using HAProxy, then you can configure AdditionalHosts and VipProxyConfiguration with interface hostname in the CPS Deployment Configuration Template (Excel Worksheet) based on the following table:

### Table 9: Configuration with/without VIP Proxy

| Traffic on Interface                                                                                                    | Description                                                                                                    |  |  |
|----------------------------------------------------------------------------------------------------|----------------------------------------------------------------------------------------------------|--|--|
| Only on LBvips                                                                                                    | Configuration can be done using VipProxyConfiguration.csv file or AdditionalHosts.csv file.                                                                                                    |  |  |
|                                                                                                    | VipProxyConfiguration.csv                                                                                                    |  |  |
|                                                                                                    | If using VipProxyconfiguration.csv file, remove diam-int*<br>entries from AdditionalHosts.csv file. Configure all your VIPs<br>in VipProxyConfiguration.csv file. For more information,<br>refer to VIP Proxy Configuration, on page 51. |  |  |
|                                                                                                    | AdditonalHosts.csv                                                                                                    |  |  |
|                                                                                                    | Remove VipProxyconfiguration.csv file. All VIPs must be<br>added in AdditionalHosts.csv file. For more information, refer<br>to Diameter Related Configuration, on page 19.                                                              |  |  |
| Only on Policy Director (lb)         All entries should be present in AdditionalHosts.csv file. R           interface         VipProxyconfiguration.csv file. |                                                                                                    |  |  |
| For example, eth1                                                                                                    |                                                                                                    |  |  |
| On both the interfaces.<br>For example, eth1 and eth1:1                                                                                                    | All entries should be present in AdditionalHosts.csv file. Remove VipProxyconfiguration.csv file.                                                                                                    |  |  |

### **Diameter Related Configuration**

If the CPS platform is acting as a Diameter Server and using HAProxy, then configure the AdditionalHosts tab with interface hostname in the CPS Deployment Configuration Template (Excel Worksheet) using the format and naming standard as described below. For a proper diameter stack configuration, the Policy Builder configuration must match ports defined in this tab (see the mapping table below for the port mapping in the Additional Notes:, on page 21 section).

The Cluster Manager supports the following scenarios for HAProxy Diameter:

• Single Endpoint:

All diameter traffic comes into one NIC and same port. This is defined by adding an entry to **AdditionalHosts** tab of the Excel spreadsheet. The HAProxy binds to port 3868 on the defined IP for each host. Format of the hostname is *diam-int1-{hostname}*.

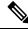

Note

The format of the Hostname is *diam-int1-{hostname}*, where *{hostname}* is the guest name of a Policy Director (LB) VM. There will be one *{hostname}* for each Policy Director (LB) node (lb01, lb02...). Refer to your **Hosts.csv** file to get the required *{hostname}* values. An example is provided in the above screen shot.

For example:

#### **Table 10: Single Endpoint**

| Hostname       | IP Address             |
|----------------|------------------------|
| diam-int1-lb01 | XXX.XXX.XXX.XXX        |
| diam-int1-lb02 | <i>YYY.YYY.YYY.YYY</i> |

where, XXX.XXX.XXX.XXX is the IP address of diam-int1-lb01 and YYY.YYY.YYY.YYY is the IP address of diam-int1-lb02.

• Multiple VIP Endpoints:

Diameter traffic for different interfaces (Gx, Rx and so on) can come into different NICs either on lb01 or lb02. This is defined by adding multiple 'diam-intx-vip' entries to **AdditionalHosts** tab of the deployment template spreadsheet. The HAProxy binds to port 3868 on the defined VIP on each host (that is, lb01 and lb02). Format of the hostname is diam-intx-vip.

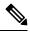

**Note** For each VIP Endpoint, you must add the respective entry in VLANs tab.

For example,

Hostname IP Address

diam-intx-vip XXX.XXX.XXX.XXX

where,

x can have value from 1 to 4.

and XXX.XXX.XXX.XXX is the VIP address of the respective diameter interface.

If using VipProxyConfiguration.csv file, no need to configure the diam-int\* entries in AdditionalHosts.csv file. Configure all your VIPs in VipProxyConfiguration.csv file. For more information, refer to VIP Proxy Configuration, on page 51.

• Multiple Endpoint/Multiple Interfaces:

Multiple Interface/Endpoints are used when different diameters are coming from different networks and ports to provide more isolation of traffic. Diameter traffic comes into multiple NICs in Load Balancer,

but all other traffic comes into the same interface and shares the same port. This is defined by adding multiple entries to **AdditionalHosts** tab of the Excel spreadsheet. The HAProxy binds to port 3868 on the defined IP for each host. Format of the hostname is *diam-int[1-4]-{hostname}*.

For example:

Table 11: Multiple Endpoint/Multiple Interfaces

| Hostname       | IP Address      |
|----------------|-----------------|
| diam-int1-lb01 | XXX.XXX.XXX.XXX |
| diam-int1-lb02 | YYY.YYY.YYY.YYY |
| diam-int2-lb01 | AAA.AAA.AAA     |
| diam-int2-lb02 | BBB.BBB.BBB.BBB |

where, AAA.AAA.AAA.AAA is the IP address of diam-int2-lb01 and BBB.BBB.BBB.BBB is the IP address of diam-int2-lb02.

• Multiple Endpoint/Single Interface/Multiple Ports:

Diameter traffic comes into Load Balancer via the multiple NIC, and also through different ports such as 3868, 3869, etc. This is defined by adding multiple entries to **AdditionalHosts** tab of the Excel spreadsheet. The HAProxy binds to port 3868 through 3871 on the defined IP for each host. Format of the hostname is *diam-int1-{hostname}* for port 3868 and *diam-int1-{hostname}-[69/70/71]* for ports 3869, 3870 and 3871.

For example:

#### Table 12: Multiple Endpoint/Single Interface/Multiple Ports

| Hostname          | IP Address             |  |
|-------------------|------------------------|--|
| diam-int1-lb01    | XXX.XXX.XXX            |  |
| diam-int1-lb01-69 | XXX.XXX.XXX.XXX        |  |
| diam-int1-lb01-70 | XXX.XXX.XXX            |  |
| diam-int1-lb01-71 | XXX.XXX.XXX.XXX        |  |
| diam-int1-lb02    | <u>YYY.YYY.YYY.YYY</u> |  |
| diam-int1-lb02-69 | <u>YYY.YYY.YYY</u>     |  |
| diam-int1-lb02-70 | <u> </u>               |  |
| diam-int1-lb02-71 | <i>YYY.YYY.YYY</i>     |  |

## **Additional Notes:**

The HAProxy configuration that is generated routes the requests to local endpoints in the same Policy Director VM (LB) where the diameter endpoints are anchored. In order to utilize this, the Policy Builder settings for

diameter ports must be: 3868 for haproxy server 1, 3878 for haproxy server 2, 3888 for haproxy server 3 and 3898 for haproxy server 4. For example, setting up two stacks on separate VIPs would require setting the two hosts settings: stack 1 to port 3868 and stack 2 to 3878.

diam-int1-lb01(3868) - base port defined in stack as 3868, 3869, 3870 diam-int2-lb01 (3868) - base port defined in stack as 3878, 3879, 3880 diam-int3-lb01(3868) - base port defined in stack as 3888, 3889, 3890 diam-int4-lb01(3868) - base port defined in stack as 3898, 3899, 3900 diam-int1-lb01-69(3869) - base port defined in stack as 3878, 3879, 3880 diam-int1-lb01-70(3870) - base port defined in stack as 3888, 3889, 3890 diam-int1-lb01-71(3871) - base port defined in stack as 3898, 3899, 3900

HAProxy is used to perform least connection load balancing within a VM in CPS implementation and does not load balance across a VM.

In a CPS cluster which is configured with more than 2 Policy Directors (LBs), HAproxy and the VIPs are hosted only on LB01 and LB02. The additional LBs serve only as diameter endpoints to route diameter traffic.

#### Add Diameter Endpoints

To add diameter endpoints manually, modify the /var/qps/current config/image-map file as follows.

In CPS 10.0.0 and higher releases, the 1b01 and 1b02 entries are replaced with a single 1b entry, as shown in the following example:

```
lb=iomanager
lb=diameter_endpoint
lb=diameter_endpoint
lb=diameter_endpoint
lb=diameter_endpoint
lb=diameter_endpoint
lb=diameter_endpoint
lb=diameter_endpoint
lb=diameter_endpoint
qns=pcrf
pcrfclient=controlcenter
pcrfclient=pb
```

In releases prior to CPS 10.0.0:

```
lb01=iomanager01
lb02=iomanager02
lb=diameter_endpoint
lb=diameter_endpoint
lb=diameter_endpoint
lb=diameter_endpoint
lb=diameter_endpoint
lb=diameter_endpoint
lb=diameter_endpoint
lb=diameter_endpoint
gns=pcrf
pcrfclient=controlcenter
pcrfclient=pb
```

# **General Configuration**

The Configuration sheet contains values for ESXi Users and the default CPS users, and some global variables that the puppet scripts use to generate the VMs.

To change the values on this tab, contact your Cisco Technical representative.

For users specified in this Configuration sheet, such as qns-admin, qns-svn, qns-ro, the password entered in the sheet is used. Any changes done manually to the system passwords after deployment would be overwritten by the password in the csv file after upgrade.

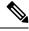

Note

If you are deploying the VMs using the --nossh feature:

- You have to map the ESXi to the vCenter. While mapping, the ESXi must have the same name as ESXi name given in the CPS configurations.
- The vCenter used for the deployment should maintain the unique data store names in the ESXi.

### Figure 7: General Configuration

| 1  | key               | value                                                                                                    |  |
|----|-------------------|----------------------------------------------------------------------------------------------------|--|
| 2  | hv_user_0         | root                                                                                                    |  |
| 3  | hv_passwd_0       | ******                                                                                                    |  |
| 4  | sys_user_0        | qns                                                                                                    |  |
| 5  | sys_passwd_0      | \$6\$HtEnOu7S\$8kkHDFJtAZtJXnhRPrPFI8KAIHFch41OJ405OnCCq00CFuRmexvCRTkCIC3QW5hkd6P/SI3OD8qFHn1aYHxce1                                                                         |  |
| 5  | sys_groups_0      | pwauth                                                                                                    |  |
| 7  | sys_user_1        | qns-svn                                                                                                    |  |
| В  | sys_passwd_1      | $\label{eq:constraint} \$ 6\$ HtenOu7S\$ 8k \ HDFJtAZtJXnh RPrPFI8KAI \ HFch410J405 On CCq00CFu RmexvCRTkClC3QW5hkd6P/Sl30D8qFHn1aYHxce1000000000000000000000000000000000000$ |  |
| 9  | sys_user_2        | qns-ro                                                                                                    |  |
| 10 | sys_passwd_2      | \$6\$HtEnOu7S\$8kkHDFJtAZtJXnhRPrPFI8KAIHFch41OJ405OnCCq00CFuRmexvCRTkCIC3QW5hkd6P/SI3OD8qFHn1aYHxce1                                                                         |  |
| 1  |                   |                                                                                                    |  |
| 2  | qps_user          | sys_user_0                                                                                                    |  |
| 13 | selinux_state     | disabled                                                                                                    |  |
| 4  | selinux_type      | targeted                                                                                                    |  |
| 15 | broadhop_var      | broadhop                                                                                                    |  |
| 16 | firewall_state    | disabled                                                                                                    |  |
| 17 |                   |                                                                                                    |  |
| 8  | tacacs_enabled    | FALSE                                                                                                    |  |
| 9  | tacacs_server     | 127.0.0.1                                                                                                    |  |
| 20 | tacacs_secret     | *****                                                                                                    |  |
| 21 |                   |                                                                                                    |  |
| 22 | nms_managers_list | corporate_nms_ip                                                                                                    |  |
| 23 |                   |                                                                                                    |  |

The following parameters can be configured in this sheet:

#### **Table 13: General Configuration Parameters**

| Parameter | Description                                                                                                    |
|-----------|----------------------------------------------------------------------------------------------------|
| hv_user_0 | Hypervisor username. This is the username of a user with root access to the VMware host/blade. If installing CPS to multiple blade servers, it is assumed that the same username and password can be used for all blades.<br>This parameter is optional <sup>1</sup> . |

| Parameter        | Description                                                                                                    |  |
|------------------|----------------------------------------------------------------------------------------------------|--|
| hv_passwd_0      | Hypervisor Password for Hypervisor User. User can also use special (non-alpha numeric) characters in the password.                                                                                                    |  |
|                  | This parameter is optional.                                                                                                    |  |
|                  | <b>Note</b> To pass special characters in the hv_passwd_0, they need to be replaced with its "% Hex ASCII". For example, "\$" would be "%24" or "hello\$world" would be "hello%24world".                                                                                                    |  |
| vcenter_hostname | vCenter hostname.                                                                                                    |  |
|                  | Example: qps-vcenter.cisco.com                                                                                                    |  |
| vcenter_user     | vCenter user <sup>2</sup> .                                                                                                    |  |
|                  | Example: administrator@vsphere.local                                                                                                    |  |
| vcenter_passwd   | vCenter password <sup><math>\frac{3}{2}</math></sup> . You need to add the encrypted password.                                                                                                    |  |
|                  | To encrypt the password,                                                                                                    |  |
|                  | <pre>cd /var/qps/bin/support ./encrypt_pass.sh vcenter <vcenter_passwd></vcenter_passwd></pre>                                                                                                    |  |
|                  | where, < <i>vcenter_passwd</i> > is the vCenter password in plain text format.                                                                                                    |  |
|                  | Note The ./encrypt_pass.sh vcenter <vcenter_passwd> command<br/>must be run on every Cluster Manager and the<br/>Configuration.csv file should have the password generated<br/>for the respective Cluster Manager. The encrypted passwords cannot<br/>be reused on other Cluster Managers or setups.</vcenter_passwd>              |  |
|                  | Note The encrypted password must be added in the Configuration.csv spreadsheet. To make the new password persisent, execute import_deploy.sh.                                                                                                    |  |
| sys_user_0       | The CPS System user (qns) is the main user set up on the VMs. By default, this is <b>qns</b> .                                                                                                    |  |
| sys_passwd_0     | Encrypted System Password for System User 0. Refer to System Password<br>Encryption, on page 40 to generate an encrypted password.                                                                                                    |  |
|                  | For High Availability (HA) environments or Geographic Redundancy (GR) environments, the password entered here in the spreadsheet is not used even if you specify one. You must set the password for the user prior to first access by connecting to the Cluster Manager after deployment and running the change_passwd.sh command. |  |
| sys_group        | Group for the previous System User.                                                                                                    |  |
|                  | <b>Note</b> User group can be qns-svn, qns-ro, qns-su, qns-admin and pwauth.                                                                                                    |  |
|                  | pwauth group is valid only for gns username and no other username.                                                                                                    |  |

| Parameter      | Descript                                                           | ion                                                                                                    |
|----------------|--------------------------------------------------------------------|----------------------------------------------------------------------------------------------------|
| sys_user_1     | -                                                                  | svn system user is the default user that has access to the Policy Builder<br>on repository.                                                                                                    |
|                | Default:                                                           | qns-svn                                                                                                    |
| sys_passwd_1   |                                                                    | It, the encrypted password for qns-svn is already added in uration.csv spreadsheet.                                                                                                    |
|                | can use c                                                          | ant to change the password for qns-svn user after CPS is deployed, you hange_passwd.sh script. You also need to generate an encrypted password. ate an encrypted password, refer to System Password Encryption, on page                                                                                                    |
|                | Note                                                               | The encrypted password must be added in the<br>Configuration.csv spreadsheet. To make the new password<br>persisent, execute import_deploy.sh. If the encrypted password is<br>not added in the spreadsheet and import_deploy.sh is not executed,<br>then after running reinit.sh script, the qns-svn user takes the<br>existing default password from Configuration.csv spreadsheet. |
| qps_user       | -                                                                  |                                                                                                    |
| selinux_state  | By default, Security Enhanced Linux (SELinux) support is disabled. |                                                                                                    |
| selinux_type   | Note                                                               | Cisco recommends not to change this value.                                                                                                    |
| firewall_state | Enables                                                            | or disables the linux firewall on all VMs (IPtables).                                                                                                    |
|                | Valid Op                                                           | tions: enabled/disabled                                                                                                    |
|                | Default:                                                           | enabled (This field is case sensitive)                                                                                                    |
|                | Note                                                               | An alternate parameter 'firewall_disabled' can be used with true/false options to control the IPtables functionality.                                                                                                    |
|                | Note                                                               | In case the firewall is disabled, mongo authentication functionality<br>for Policy Server (QNS) read-only users is also disabled. When<br>firewall is enabled, mongo authentication functionality for read-only<br>users is enabled by default.                                                                                                    |
|                | Note                                                               | If the firewall is enabled/disabled, ICMP should not be blocked. If<br>ICMP is blocked between VMs many of the dependent scripts and<br>underlying framework fails to work. For example, blocking of ICMP<br>can result in upgrade or migration failure, replica creation failure,<br>and so on.                                                                                      |
| broadhop_var   | Default: broadhop                                                  |                                                                                                    |
| tacacs_enabled | Enter tr                                                           | rue to enable TACACS+ authentication.                                                                                                    |
|                | For more                                                           | e information related to TACACS+, refer to TACACS+.                                                                                                    |

I

| Parameter             | Description                                                                                                    |  |
|-----------------------|----------------------------------------------------------------------------------------------------|--|
| tacacs_server         | Enter the IP address of the TACACS+ server.                                                                                                    |  |
|                       | <b>Note</b> If configured TACACS server is not reachable, Installation gets interrupted. To avoid interruption, make sure that the TACACS server is reachable and working before it makes part of the configuration.                           |  |
| tacacs_secret         | Enter the password/secret of the TACACS+ server.                                                                                                    |  |
| tacacs_on_ui          | This parameter is used to enable the TACACS+ authentication for Policy Builder and Control Center.                                                                                                    |  |
|                       | Default value is false.                                                                                                    |  |
|                       | Possible values are true or false.                                                                                                    |  |
| allow_user_for_cluman | This parameter is used to update the /etc/sudoers with CPS entries on cluman.                                                                                                    |  |
|                       | Default value is false.                                                                                                    |  |
|                       | Possible values are true or false.                                                                                                    |  |
| nms_managers_list     | Define the SNMP Network Management Station (NMS) address or hostname by replacing <i>corporate_nms_ip</i> with the hostname or IP address of your NMS.                                                                                         |  |
|                       | To add Multiple SNMP NMS destinations, replace <i>corporate_nms_ip</i> with a space separated list of hostnames or IP addresses of your NMS managers. For example:                                                                             |  |
|                       | 10.105.10.10 10.202.10.10                                                                                                    |  |
|                       | or 10.105.10.10 10.202.10.10 2003:3041::22:22                                                                                                    |  |
|                       | or nms_main nms_bck                                                                                                    |  |
|                       | To change the NMS trap receiver port, update <b>nms_managers_list</b><br><nms_manager_list:port_num></nms_manager_list:port_num>                                                                                                    |  |
|                       | For example, <b>nms_managers_list</b> corporate_nms_ip:6100                                                                                                    |  |
|                       | NoteAny hostnames defined should also be defined in the Additional<br>Hosts tab of the deployment spreadsheet.                                                                                                    |  |
| free_mem_per_alert    | By default, a low memory alert is generated when the available memory of any CPS VM drops below 10% of the total memory.                                                                                                    |  |
|                       | To change the default threshold, enter a new value (0.0-1.0) for the alert threshold. The system generates an alert trap whenever the available memory falls below this percentage of total memory for any given VM. Default: 0.10 (10% free). |  |
| free_mem_per_clear    | Enter a value (0.0-1.0) for the clear threshold. The system generates a low memory clear trap whenever available memory for any given VM is more than 30% of total memory. Default: 0.3 (30% of the total memory).                             |  |

L

I

| Parameter                         | Description                                                                                                    |
|-----------------------------------|----------------------------------------------------------------------------------------------------|
| syslog_managers _list             | Entries are space separated tuples consisting of protocol:hostname:port.<br>Currently, only UDP is supported.                                                                                                    |
|                                   | Default: 514                                                                                                    |
|                                   | For example:                                                                                                    |
|                                   | udp:corporate_syslog_ip:514                                                                                                    |
|                                   | udp:corporate_syslog_ip2:514                                                                                                    |
| syslog_managers _ports            | A comma separated list of port values. This must match values in the syslog_managers_list.                                                                                                    |
| logback_syslog_<br>daemon_port    | Port value for the rsyslog proxy server to listen for incoming connections, used in the rsyslog configuration on the Policy Director (LB) and in the logback.xml on the OAM (PCRFCLIENT).                                                                                                    |
|                                   | Default: 6515                                                                                                    |
| logback_syslog_<br>daemon_addr    | IP address value used in the /etc/broadhop/controlcenter/logback.xml on the OAM (PCRFCLIENT).                                                                                                    |
|                                   | Default: lbvip02                                                                                                    |
| cpu_usage_alert_<br>threshold     | The following <i>cpu_usage</i> settings are related to the High CPU Usage Alert and<br>High CPU Usage Clear traps that can be generated for CPS VMs. Refer to <i>CPS</i><br><i>SNMP and Alarms Guide</i> , Release 9.1.0 and prior releases or <i>CPS SNMP, Alarms</i><br><i>and Clearing Procedures Guide</i> , Release 10.0.0 and later releases for more details<br>about these SNMP traps. |
|                                   | Set the higher threshold value for CPU usage. System generates an Alert trap whenever the CPU usage is higher than this value.                                                                                                    |
| cpu_usage_clear_<br>threshold     | Set the lower threshold value for CPU usage. System generates a Clear trap whenever the CPU usage is lower than this value and alert trap already generated.                                                                                                    |
| cpu_usage_trap_<br>interval_cycle | This value is used as an interval period to execute the CPU usage trap script. The interval value is calculated by multiplying 5 with the given value. For example, if set to 1 then the script is executed every 5 sec.                                                                                                    |
|                                   | The default value is 12, which means the script is executed every 60 seconds.                                                                                                    |
| snmp_trap_community               | This value is the SNMP trap community string.                                                                                                    |
|                                   | Default: broadhop                                                                                                    |
| snmp_ro_community                 | This value is the SNMP read-only community string.                                                                                                    |
|                                   | Default: broadhop                                                                                                    |

I

| Parameter               | Description                                                                                                    |
|-------------------------|----------------------------------------------------------------------------------------------------|
| monitor_replica_timeout | This value is used to configure timeout value.                                                                                                    |
|                         | The default value is 540 sec considering four replica sets. The customer can set timeout value according to the number of replica sets in their network.                                                                                                    |
|                         | To recover single session replica-set, it takes approx 120 sec and adding 20% buffer to it; we are using 540 sec for default (for four replica sets).                                                                                                    |
|                         | Without any latency between sessionmgr VMs, one replica-set recovers in $\sim 135$ sec. If latency (40 -100 ms) is present between sessionmgr VMs we can add 10% buffer to 135 sec and set the timeout value for the required number of replica sets in customer's network. |
| snmpv3_enable           | This value is used to enable/disable the SNMPv3 support on CPS. To disable the SNMPv3 support, set this value to FALSE.                                                                                                    |
|                         | Default: TRUE                                                                                                    |
| v3User                  | User name to be used for SNMPv3 request/response and trap.                                                                                                    |
|                         | Default: cisco_snmpv3                                                                                                    |
| engineID                | This value is used for SNMPv3 request/response and on which NMS manager can receive the trap. It should be a hex value.                                                                                                    |
|                         | Default: 0x0102030405060708                                                                                                    |
| authProto               | This value specifies the authentication protocol to be used for SNMPv3. User can use MD5/SHA as the authentication protocol.                                                                                                    |
|                         | Default: SHA                                                                                                    |
| authPass                | This value specifies the authentication password to be used for SNMPv3 requests.<br>It should have minimum length as 8 characters.                                                                                                    |
|                         | Default: cisco_12345                                                                                                    |
| privProto               | This value specifies Privacy/Encryption protocol to be used in SNMPv3 request/response and SNMP trap. User can use AES/DES protocol.                                                                                                    |
|                         | Default: AES                                                                                                    |
| privPass                | This value specifies Privacy/Encryption password to be used in SNMPv3. It is an optional field. If it is blank then value specified in authPass is used as privPass.                                                                                                    |
|                         | Default: <blank></blank>                                                                                                    |
| sctp_enabled            | By default, SCTP support is enabled. For more information about enabling/disabling this functionality, refer to SCTP Configuration, on page 43.                                                                                                    |
|                         | Default: TRUE                                                                                                    |

| Parameter                       | Description                                                                                                    |
|---------------------------------|----------------------------------------------------------------------------------------------------|
| corosync_ping_hosts             | Moving corosync resources (like VIPs) when the connectivity is lost between lb01 or lb02 (or pcrfclient01/02) to hosts configured in this field. So if lb01 cannot connect to sessionmgr01 and sessionmgr02 then corosync resources (like VIPs) are moved from lb01 to lb02.                                |
|                                 | Example: key = corosync_ping_hosts and Value = sessionmgr01 sessionmgr02                                                                                                    |
| avoid_corosync_split_brain      | If this field is not defined or value is 0, and when both nodes fail to connect to the configured corosync_ping_hosts, then the resources stay on the last active node. If value is 1, and both nodes fail to connect to configured corosync_ping_hosts, then the resources are not available on any nodes. |
|                                 | <b>Remember</b> A split brain scenario (that is, VIPs are up on both nodes) can still occur when there is connectivity loss between lb01 and lb02 and not with other hosts.                                                                                                    |
| rsyslog_tls                     | This field is used to enable or disable encryption for rsyslog.<br>Default: TRUE                                                                                                    |
| rsyslog_cert                    | This field is used to define the path for trusted Certificate of server.                                                                                                    |
| rsyslog_ca                      | This field is used to define the Path of certifying authority (CA).                                                                                                    |
|                                 | Default: /etc/ssl/cert/quantum.pem                                                                                                    |
| rsyslog_key                     | This field is used to define the path of private key.                                                                                                    |
| haproxy_stats_tls               | This field is used to enable or disable the encryption for HAproxy statistics (including diameter statistics).                                                                                                    |
|                                 | Default: TRUE                                                                                                    |
| redis_authentication            | This field is used to enable or disable Redis authentication.                                                                                                    |
| _enabled                        | Default: TRUE (For fresh installations)                                                                                                    |
|                                 | To enable or disable redis authentication for upgrade and migration, refer to Redis<br>Authentication for Upgrading/Migrating Systems, on page 42.                                                                                                    |
| redis_authentication<br>_passwd | This field is used to add an encrypted password for Redis. For more information on about generating encrypted password, refer to Redis Authentication, on page 41.                                                                                                    |
| redis_server_count              | This value specifies the number of redis server instances running on each policy director (lb) VM. For more information on redis functionality, refer to Configure Multiple Redis Instances.                                                                                                    |
|                                 | Redis can be enabled with the number of instances as defined in <i>redis_server_count</i> . If the value for redis server count is not provided, default value of 3 for redis_server_count is considered.                                                                                                   |
|                                 | To disable redis explicitly, redis server count should have value 0.                                                                                                    |
|                                 | Default: 3                                                                                                    |
|                                 | Value range: 0 to 64                                                                                                    |

I

| Parameter                 | Description                                                                                                    |
|---------------------------|----------------------------------------------------------------------------------------------------|
| remote_redis_server_count | This value can be added for Geographic Redundancy (GR) deployments only.                                                                                                    |
|                           | This value specifies the number of redis server instances running on each remote policy director (lb) VM.                                                                                                    |
|                           | If this value is not configured, remote redis server instances are not added for GR deployments.                                                                                                    |
| snmpRouteLan              | This field contains the value of a VLAN name which can be used to access the KPIs value provided by SNMP.                                                                                                    |
|                           | Default: Oam                                                                                                    |
| redis_for_ldap_required   | This parameter is used only when dedicated LDAP instance is required.                                                                                                    |
|                           | Default: false                                                                                                    |
|                           | Possible Values: true, false                                                                                                    |
|                           | If you configure LDAP instance explicitly, first redis instance on policy director (lb) VMs running on port 6379 is used for LDAP and the remaining are used for diameter.                                                                |
|                           | <b>Note</b> If you configure redis_for_ldap_required parameter, then the following changes are automatically added in configuration files.                                                                                                |
|                           | In /etc/broadhop/qns.conf file, an additional parameter -DldapRedisQPrefix=ldap is added.                                                                                                    |
|                           | <pre>/etc/broadhop/redisTopology.ini file has the following content if redis_for_ldap_required=true and redis_server_count=3:</pre>                                                                                                    |
|                           | <pre>ldap.redis.qserver.1=lb01:6379 policy.redis.qserver.2=lb01:6380 policy.redis.qserver.3=lb01:6381 ldap.redis.qserver.4=lb02:6379 policy.redis.qserver.5=lb02:6380 policy.redis.qserver.6=lb02:6381</pre>                              |
|                           | If a dedicated LDAP instance is required, you many also want to consider increasing the total redis servers to accomodate the diameter traffic.                                                                                           |
|                           | For example, if redis_for_ldap_required property was not configured, and redis_server_count=3 then after configuring redis_for_ldap_required as true, you want to increase total redis server count to 4 by setting redis_server_count=4. |

| Parameter                             | Description                                                                                                    |  |
|---------------------------------------|----------------------------------------------------------------------------------------------------|--|
| database_nics                         | This parameter allows user to provide interface names on which firewall must be opened for replica-set on a VM.                                                                                                    |  |
|                                       | If database_nics is not configured, firewall is opened only for internal interface for a replica-set.                                                                                                    |  |
|                                       | If database_nics is configured, then firewall is opened for configured interfaces<br>and internal interface as well (even if it is not mentioned in database_nics). This<br>field has semicolon (;) separated interface names for firewall ports to be opened<br>for a replica-set on a VM.                                          |  |
|                                       | <b>Note</b> This field is effective only when the firewall is enabled.                                                                                                    |  |
| db_authentication_                    | This field is used to enable or disable MongoDB authentication.                                                                                                    |  |
| enabled                               | Possible Values: TRUE, FALSE                                                                                                    |  |
|                                       | <b>Note</b> You must configure db_authentication_ enabled parameter. This parameter cannot be left empty. To disable the authentication, the parameter value must be set as FALSE. To enable, the value should be TRUE, and admin and readonly passwords must be set. This is applicable only for new installs and not for upgrades. |  |
|                                       | For more information, refer to MongoDB Authentication, on page 43.                                                                                                    |  |
| db_authentication_<br>admin_passwd    | This parameter is the encrypted password for admin user and is applicable only when <i>db_authentication_enabled</i> is set to <b>TRUE</b> . The following command is used to generate encrypted password from Cluster Manager:                                                                                                    |  |
|                                       | /var/qps/bin/support/mongo/encrypt_passwd.sh <password></password>                                                                                                    |  |
|                                       | For more information, refer to MongoDB Authentication, on page 43.                                                                                                    |  |
| db_authentication_<br>readonly passwd | This parameter is the encrypted password for readonly user. The following command is used to generate encrypted password from Cluster Manager:                                                                                                    |  |
|                                       | /var/qps/bin/support/mongo/encrypt_passwd.sh < <i>Password&gt;</i>                                                                                                    |  |
|                                       | For more information, refer to MongoDB Authentication, on page 43.                                                                                                    |  |
| remote_site_ip                        | This parameter is used to update the remote site Cluster Manager IP address.                                                                                                    |  |
|                                       | <b>Note</b> This parameter is used only for GR and multi-cluster setups.                                                                                                    |  |
| enable_ssh_login_security             | This parameter allows user to enable or disable SSH login security.                                                                                                    |  |
|                                       | Default: disabled                                                                                                    |  |
|                                       | Possible Values: enabled, disabled                                                                                                    |  |
| cps_admin_user_cluman                 | This parameter is used to configure Cluster Manager administrator user.                                                                                                    |  |
| cps_admin_password_<br>cluman         | This parameter is the encrypted password for administrator user.                                                                                                    |  |

| Parameter                  | Description                                                                                                    |  |
|----------------------------|----------------------------------------------------------------------------------------------------|--|
| whitelisted_hosts_for_ssh  | Valid values are colon separated host names/IP addresses of the machine for which SSH access needs to be allowed.                                                                                                 |  |
|                            | This configuration is effective only when the SSH login security is enabled.                                                                                                    |  |
|                            | If the hostname is mentioned then it should be resolvable by CPS VM's. No validation on hostname/IP addresses is provided. You can specify both IPv4/IPv6 address.                                                |  |
|                            | <b>Note</b> New whitelisted host list overwrites the old list. If the new whitelist host configuration is empty then all old additional whitelisted hosts (apart from standard local CPS VM's host ) are deleted. |  |
| LDAP SSSD<br>Configuration | For more information, refer to LDAP SSSD Configuration, on page 45.                                                                                                    |  |
| enable_prometheus          | This parameter is used to enable/disable Prometheus in CPS.                                                                                                    |  |
|                            | Default: disabled                                                                                                    |  |
|                            | Possible Values: enabled, disabled                                                                                                    |  |
|                            | For more information, refer to <i>Prometheus and Grafana</i> chapter in <i>CPS Operations Guide</i> .                                                                                                    |  |
| stats_granularity          | This parameter is used to configure statistics granularity in seconds.                                                                                                    |  |
|                            | Default: 10 seconds                                                                                                    |  |
|                            | Possible Values: Positive Number                                                                                                    |  |
|                            | For more information, refer to <i>Prometheus and Grafana</i> chapter in <i>CPS Operations Guide</i> .                                                                                                    |  |
| restrict_access_http_port  | When set to true, the http port (80) on perfelient and Cluster Manager VMs listen only on internal guest NIC and loopback interface.                                                                              |  |
|                            | By default, this parameter is not present in Configuration.csv file.                                                                                                    |  |
|                            | Possible Values: true, false                                                                                                    |  |
| service_log_tmpfs_enabled  | This parameter is used to enable or disable service log on tmpfs.                                                                                                    |  |
|                            | Currently, this is supported only on Policy Director (LB), Policy Server (QNS) and UDC VMs.                                                                                                    |  |
|                            | Default: false                                                                                                    |  |
|                            | Possible Values: true, false                                                                                                    |  |
|                            | If this parameter is not configured, then by default, the value is false.                                                                                                    |  |

| Parameter          | Description                                                                                                    |  |
|--------------------|----------------------------------------------------------------------------------------------------|--|
| pcrf_proc_mon_list | This parameter is used to configure additional processes on OAM (pcrfclient)<br>VMs. Multiple processes need to be semicolon separated. By default, the following<br>processes are monitored:     |  |
|                    | • Collectd                                                                                                    |  |
|                    | • Qns-* ( all instances of qns-java process)                                                                                                    |  |
|                    | • Logstash                                                                                                    |  |
|                    | • Httpd                                                                                                    |  |
|                    | • Snmpd                                                                                                    |  |
|                    | • Carbon-cache                                                                                                    |  |
|                    | • Carbon-cache@b                                                                                                    |  |
|                    | • Carbon-cache@c                                                                                                    |  |
|                    | Carbon-aggregator                                                                                                    |  |
|                    | Carbon-aggregator@b                                                                                                    |  |
|                    | • Monit                                                                                                    |  |
| lb_proc_mon_list   | This parameter is used to configure additional processes on Policy Director (LB)<br>VMs. Multiple processes need to be semicolon separated. By default, the following<br>processes are monitored: |  |
|                    | • Collectd                                                                                                    |  |
|                    | • Qns-* ( all instances of qns java processes)                                                                                                    |  |
|                    | • Snmpd                                                                                                    |  |
|                    | • Snmptrapd                                                                                                    |  |
|                    | • Corosync                                                                                                    |  |
|                    | • Redis-* ( all instances of redis processes)                                                                                                    |  |
|                    | • Haproxy                                                                                                    |  |
|                    | • Haproxy-diameter                                                                                                    |  |
|                    | • Memcached                                                                                                    |  |
|                    | • zing-licensem                                                                                                    |  |
|                    | • zing-licensed                                                                                                    |  |

| Parameter         | Description                                                                                                    |  |
|-------------------|----------------------------------------------------------------------------------------------------|--|
| qns_proc_mon_list | This parameter is used to configure additional processes on Policy Server (QNS)<br>VMs. Multiple processes need to be semicolon separated. By default, the following<br>processes are monitored: |  |
|                   | • Collectd                                                                                                    |  |
|                   | • Qns-* ( all instances of qns-java process)                                                                                                    |  |
|                   | • Monit                                                                                                    |  |
|                   | • zing-licensem                                                                                                    |  |
|                   | • zing-licensed                                                                                                    |  |
| sm_proc_mon_list  | This parameter is used to configure additional processes on sessionmgr VMs.<br>Multiple processes need to be semicolon separated. By default, the following<br>processes are monitored:          |  |
|                   | • Collectd                                                                                                    |  |
|                   | • Memcached                                                                                                    |  |
|                   | All SM replica-set members mongodb processes                                                                                                    |  |
| udc_proc_mon_list | This parameter is used to configure additional processes on UDC VMs. Multiple processes need to be semicolon separated. By default, the following processes are monitored:                       |  |
|                   | • Collectd                                                                                                    |  |
|                   | • Qns-* ( all instances of qns-java process)                                                                                                    |  |
| lwr_proc_mon_list | This parameter is used to configure additional processes on LWR VMs. Multiple processes need to be semicolon separated. By default, the following processes are monitored:                       |  |
|                   | • Collectd                                                                                                    |  |
|                   | • monit                                                                                                    |  |
|                   |                                                                                                    |  |

| Parameter                        | eter Description                                                                                                    |                                                                                                    |  |
|----------------------------------|----------------------------------------------------------------------------------------------------|----------------------------------------------------------------------------------------------------|--|
| perf_mod                         | 1 or undefined: CPS java processes are run by Zulu on Policy Server (QNS), Policy Director (LB), and UDC VMs.         |                                                                                                    |  |
|                                  | Note                                                                                                    | Zing is only supported on Policy Server (QNS), Policy Director (LB), UDC, and LWR VMs. It is not supported on perfclient and session manager VMs. |  |
|                                  | Note                                                                                                    | In CPS 21.2 release and later releases, Zing package is no longer installed on Policy Director (LB) abd UDC VMs.                                  |  |
|                                  |                                                                                                    | By default (1), CPS java process is run by Zulu on Policy Server (QNS), Policy Director (LB), and UDC VMs.                                        |  |
|                                  |                                                                                                    | S java processes are run by Zing on Policy Server (QNS), Policy Director<br>d UDC VMs in the VMware. To disable Zing, refer to Disable Zing, on   |  |
| gc_alarm_state                   | This parameter is used to enable or disable the GC alarm.                                                             |                                                                                                    |  |
|                                  | Default: false                                                                                                    |                                                                                                    |  |
|                                  | Possible Values: true, false                                                                                          |                                                                                                    |  |
| gc_alarm_<br>trigger_count       | This parameter is used to configure the value of continous GCs after which the GC alarm is generated from the system. |                                                                                                    |  |
|                                  | Default: 3                                                                                                    |                                                                                                    |  |
| gc_alarm_<br>trigger_interval    | -                                                                                                    | ameter is used to indicate the interval under which the<br>n_trigger_count occurs to generate the GC alarm.                                       |  |
|                                  | Default: 600 (10 mins)                                                                                                |                                                                                                    |  |
| gc_clear_                        | -                                                                                                    | ameter is used to indicate the interval under which the there is no GC event clear notofication is generated.                                     |  |
| trigger_interval                 | Default: 900 (15 mins)                                                                                                |                                                                                                    |  |
| oldgen_                          | This parameter is used to enable or disable the Old generation alarm.                                                 |                                                                                                    |  |
| alarm_state                      | Default: false                                                                                                    |                                                                                                    |  |
|                                  | Possible Values: true, false                                                                                          |                                                                                                    |  |
| oldgen_alarm_<br>trigger_thr_per |                                                                                                    | ameter is used to indicate the threshold in percentage for Old Generation event to generate the Old Generation alarms.                            |  |
|                                  | Default:                                                                                                    |                                                                                                    |  |
| oldgen_clear_<br>trigger_thr_per |                                                                                                    | ameter is used to indicate the threshold in percentage for Old Generation event to generate the Old Generation clear notification.                |  |
|                                  | Default:                                                                                                    | 40                                                                                                    |  |

I

| Parameter                        | Description                                                                                                    |
|----------------------------------|----------------------------------------------------------------------------------------------------|
| no_of_cont_<br>fullgc_for_oldgen | This parameter is used to indicate the number of continuous GC events under which the Old generation value is more than oldgen_alarm_trigger_thr_per to generate the Old generation alarm.                                                                                                    |
|                                  | Default: 2                                                                                                    |
| alarm_resync_enabled             | This parameter is used to store and forward the alarms based on NMS availability.                                                                                                    |
|                                  | Default: false                                                                                                    |
|                                  | Possible Values: true, false, TRUE, FALSE, True, False                                                                                                    |
|                                  | <b>alarm_resync_enabled</b> should start at the first characer in the line and there must be no additional characters after true/false.                                                                                                    |
|                                  | <b>Restriction</b> When NMS comes up, it takes almost 5 mins for system to start sending the stored alarms to NMS. In between if any alarm gets generated by the system, it is sent to NMS. So there is possibility that NMS may receive latest alarms first and all the older alarms later. This happens only when NMS is unreachable and comes back to rechable state. |
|                                  | • Multiple NMSs are configured: If few NMS servers are down, then the alarm resync feature will not store the alarms to be sent to NMS.                                                                                                    |
|                                  | • Multiple NMSs are configured: If all NMS servers are down,<br>then the alarm resync feature stores the alarms in Admin<br>database and sends them to NMS when it is reachable.                                                                                                    |
|                                  | • Single NMS is configured: If NMS server is down, then the alarm resync feature stores the alarms in Admin database and sends them to NMS when it is reachable.                                                                                                    |
|                                  | • Single NMS is configured: If NMS server is up, then the alarm resync feature does not not store the alarms but just forwards the alarms to NMS.                                                                                                    |
| autoheal_qns_enabled             | autoheal_qns_enabled parameter helps app_monitor.sh script (application monitor script) to take the decision to restart the QNS process or not.                                                                                                    |
|                                  | • FALSE: To disable the restart QNS process in case of the MongoDB health monitor failed to reset the MongoDB client connection.                                                                                                    |
|                                  | • <b>TRUE:</b> To enable the restart QNS process in case of the MongoDB health monitor failed to reset the MongoDB client connection.                                                                                                    |
|                                  | For installing platform script, refer to Installing Platform Scripts for MongoDB Health Monitoring - VMware, on page 71.                                                                                                    |

I

| Parameter                            | Description                                                                                                    |         |
|--------------------------------------|----------------------------------------------------------------------------------------------------|---------|
| prevent_primary_<br>flapping_enabled | This parameter is used to prevent primary flapping from impacting the remoti<br>sites.<br>Default: false                                                                                                    | te      |
|                                      | <ul> <li>Restriction</li> <li>When the local site is handling traffic, during local site rebo<br/>scenario, if the latency is more between the local and remot<br/>sites, then there may be some timeout or high response time<br/>from remote site since the PRIMARY is shifted to remote s</li> </ul> | te<br>e |
|                                      | • If the member state is not stable within the stipulated 300 seconds time, then the priority level is retained as 1 for thos members until it becomes stable for minimum 300 seconds.                                                                                                    |         |
|                                      | • If mon_db* is enabled, make sure not to enable the prevent_primary_flapping_enabled flag. If both the parameters are enabled in a setup, it creates conflicts in MongoDB operations.                                                                                                    |         |
| auto_haproxy_<br>balancing list      | This parameter is used to add the list of diameter endpoints that are enabled for Policy Director (LB) HAProxy Balancing.                                                                                                    | for     |
| balanenig_list                       | For example:                                                                                                    |         |
|                                      | <pre>\$ cat /var/qps/config/deploy/csv/Configuration.csv   grep auto_haproxy_balancing_list auto_haproxy_balancing_list,diameter-int1-vip diameter-int2-vip,</pre>                                                                                                    |         |
|                                      | To disable the HAProxy balancing, auto_haproxy_balancing_list is set to em                                                                                                    | apty.   |
|                                      | For example:                                                                                                    |         |
|                                      | <pre>\$ cat /var/qps/config/deploy/csv/Configuration.csv   grep auto_haproxy_balancing_list auto_haproxy_balancing_list, ,</pre>                                                                                                    |         |
| gx_alarm_ccr_i<br>_avg_threshold     | This parameter is used to specify the threshold value for Gx CCR-I response to in <i>Gx Average Message processing Dropped</i> alarm.                                                                                                    | time    |
|                                      | Default: 20 millisec                                                                                                    |         |
|                                      | For alarm information, refer to Gx Average Message processing Dropped in SNMP, Alarms, and Clearing Procedures Guide.                                                                                                    | CPS     |
| gx_alarm_ccr_u_<br>avg_threshold     | This parameter is used to specify the threshold value for Gx CCR-U response time<br>in <i>Gx Average Message processing Dropped</i> alarm.                                                                                                    |         |
|                                      | Default: 20 millisec                                                                                                    |         |
|                                      | For alarm information, refer to <i>Gx</i> Average Message processing Dropped in SNMP, Alarms, and Clearing Procedures Guide.                                                                                                    | CPS     |

| Parameter                                | Description                                                                                                    |
|------------------------------------------|----------------------------------------------------------------------------------------------------|
| gx_alarm_ccr_t_<br>avg_threshold         | This parameter is used to specify the threshold value for Gx CCR-T response time in <i>Gx Average Message processing Dropped</i> alarm.          |
|                                          | Default: 20 millisec                                                                                                    |
|                                          | For alarm information, refer to <i>Gx Average Message processing Dropped</i> in <i>CPS SNMP</i> , <i>Alarms, and Clearing Procedures Guide</i> . |
| ldap_alarm_retry_<br>threshold           | This parameter is used to specify the threshold value for <i>Percentage of LDAP retry threshold Exceeded</i> alarm.                              |
|                                          | Default: 10 %                                                                                                    |
|                                          | For alarm information, refer to <i>Percentage of LDAP retry threshold Exceeded</i> in <i>CPS SNMP, Alarms, and Clearing Procedures Guide</i> .   |
| ldap_alarm_ccr_i_<br>req_threshold       | This parameter is used to specify the threshold value for <i>LDAP Requests as percentage of CCR-I Dropped</i> alarm.                             |
| req_timeshold                            | Default: 25 %                                                                                                    |
|                                          | For alarm information, refer to LDAP Requests as percentage of CCR-I Dropped<br>in CPS SNMP, Alarms, and Clearing Procedures Guide.              |
| ldap_alarm_result_<br>threshold          | This parameter is used to specify the threshold value for <i>LDAP Query Result Dropped</i> alarm.                                                |
|                                          | Default: 0 (recommended)                                                                                                    |
|                                          | For alarm information, refer to LDAP Query Result Dropped in CPS SNMP,<br>Alarms, and Clearing Procedures Guide.                                 |
| ldap_alarm_request_<br>threshold         | This parameter is used to specify the threshold value for <i>LDAP Requests Dropped</i> alarm.                                                    |
|                                          | Default: 0                                                                                                    |
|                                          | For alarm information, refer to LDAP Requests Dropped in the CPS SNMP, Alarms, and Clearing Procedures Guide.                                    |
| client_Alive_Interval                    | This parameter represents SSH idle timeout. This value is configured in seconds.                                                                 |
|                                          | For example: client_Alive_Interval, 500                                                                                                    |
|                                          | Default value is 0 (zero).                                                                                                    |
| MongoDB Replication<br>Health Monitoring | For more information, refer to MongoDB Replication Health Monitoring, on page 50.                                                                |

| Parameter                  | Description                                                                                                    |  |
|----------------------------|----------------------------------------------------------------------------------------------------|--|
| pcrfclient_memcache_       | _ This parameter is used to change the memcached memory size on perfclient                                                                                                   |  |
| memory_size                | This parameter doesn't change memcached memory on other VMs.                                                                                                    |  |
|                            | For example: pcrfclient_memcache_memory_size,8192                                                                                                    |  |
|                            | Default: 2048                                                                                                    |  |
|                            | <b>Note</b> You can change the value as per your deployment requirements.<br>Make sure you have enough memory on perfclients to support the change in memcached memory size. |  |
|                            | If you are adding pcrfclient_memcache_memory_size parameter to an existing installation, execute the following:                                                              |  |
|                            | <pre>/var/qps/install/current/scripts/import/import_deploy.sh /var/qps/install/current/scripts/build/build_all.sh /var/qps/install/current/scripts/upgrade/reinit.sh</pre>   |  |
| balance_mgmt_              | This parameter is used to specify the threshold value for <b>balance_mgmt</b>                                                                                                |  |
| $fragmentation\_threshold$ |                                                                                                    |  |
|                            | Default: 40                                                                                                    |  |
| diameter_                  | This parameter is used to specify the threshold value for <b>diameter</b>                                                                                                    |  |
| fragmentation_threshold    | <b>MongoPrimaryDB fragmentation</b> that exceeded the threshold value alarm.<br>Default: 40                                                                                  |  |
| session_cache_             | This parameter is used to specify the threshold value for <b>session_cache</b>                                                                                               |  |
| fragmentation_threshold    | MongoPrimaryDB fragmentation that exceeded the threshold value alarm.                                                                                                    |  |
|                            | Default: 40                                                                                                    |  |
| sk_cache_                  | This parameter is used to specify the threshold value for <b>sk_cache</b>                                                                                                    |  |
| fragmentation_threshold    |                                                                                                    |  |
|                            | Default: 40                                                                                                    |  |
| spr_fragmentation_         | This parameter is used to specify the threshold value for <b>spr MongoPrimaryDB</b>                                                                                          |  |
| threshold                  | <b>fragmentation</b> that exceeded the threshold value alarm                                                                                                    |  |
|                            | Default: 40                                                                                                    |  |
| db_fragmentation_          | This parameter is to enable or disable <b>MongoPrimaryDB fragmentation</b> that exceeded the threshold value alarm.                                                          |  |
| alarm_enable               | Default: false                                                                                                    |  |

<sup>1</sup> In CPS 11.0.0 and later releases, these two parameters (hv\_user\_0 and hv\_password\_0) are optional in /var/qps/config/deploy/csv/Configuration.csv file and the user is prompted for the parameters at runtime while executing deploy\_all.py and deploy.sh scripts if not configured in Configuration.csv file. Now during installation on VMware, hypervisor password is not displayed on terminal by any scripts. Also, hypervisor password is not logged into any of the log files.

 $^2$  vcenter\_user and vcenter\_passwd should have the administrative privilege credentials.

<sup>3</sup> If user misses to add vcenter\_hostname, vcenter\_user and vcenter\_passwd in the Configuration.csv file, after executing deploy\_all.py script, the user is prompted to enter the vcenter information in the command line. User has to enter the unencrypted vcenter\_passwd.

Note

Execute the following command to import changes done in Configuration.csv files into the Cluster Manager VM:

/var/qps/install/current/scripts/import/import\_deploy.sh

## **System Password Encryption**

Use the following step to generate a password hash:

| portant | Password encryption method has changed. This method can be used for fresh install and new user. Existing users and passwords work without any problem. You need to update your old CSV/YAML files with new encrypted passwords.<br>When ISSM is performed from an older release to this release, use generate_encrypted_password.sh scrip |  |  |
|---------|----------------------------------------------------------------------------------------------------|--|--|
|         |                                                                                                    |  |  |
| 1.      | Execute /var/qps/install/current/scripts/bin/support/generate_encrypted_password.sh script to get encrypted password.                                                                                                    |  |  |
|         | [root@installer support]# generate_encrypted_password.sh<br>####################################                                                                                                    |  |  |
|         | Hello, user! You are attempting to change your password.<br>Great! A few ground rules:                                                                                                    |  |  |
|         | 1. No short passwords. The longer your password is, the harder it is for someone to guess or figure out with brute force. Minimum password length is 8.                                                                                                    |  |  |
|         | <ol> <li>There needs to be at least: one uppercase letter, one lowercase letter, one<br/>digit and one special character. This increases the search space and makes<br/>brute force guessing more difficult.</li> </ol>                                                                                                    |  |  |
|         | <ol> <li>You can use spaces. Feel free to use a sentence as your password. For example:<br/>I bring 2 gifts! is easy to remember, not cumbersome to type, meets all the<br/>above criteria.</li> </ol>                                                                                                    |  |  |
|         | 4. You will need to change your password every 6 months.                                                                                                    |  |  |
|         | Enter the password:                                                                                                    |  |  |
| 2.      | After script execution the encrypted password is displayed as follows.                                                                                                    |  |  |
|         | Here is a sample encrypted password:                                                                                                    |  |  |
|         | ++<br>  Fri May 29 11:43:47 UTC 2020                                                                                                    |  |  |
|         | Encrypted key                                                                                                    |  |  |

\$6\$bc732ffd2a5ad85e\$dYuQfGowAsAS6E2mQyWgGtcSUY4IKss11.4AY1u852gGwZzr4Y54rBdkHG6zQytFPXXDJGwknx.IYIeDeW.jP.

### **Redis Authentication**

### 6

#### Important

All access to Redis Server from application would require password after the server is enabled with authentication. Application reads the encrypted password from environment variable, decrypts it and uses it to connect to Redis Server.

The following sections provide information about redis password encryption and authentication for fresh or an existing installation setups:

### **Password Encryption**

Run the following command to generate an encrypted password:

/var/qps/bin/support/redis/encrypt\_passwd.sh <XXXXX>

where, *<XXXXX>* is the plain text password for Redis.

Run import deploy.sh script.

/var/qps/install/current/scripts/import/import\_deploy.sh creates a readonly file called .redis with encrypted password under home folder of the user based on the redis\_authentication\_enabled and redis\_authentication \_passwd parameter values.

### **Redis Authentication**

For fresh installations, redis authentication must be enabled by configuring redis\_authentication\_enabled and redis\_authentication\_passwd parameters in Configuration.csv file.

Installation fails if redis\_authentication\_enabled field is not present in Configuration.csv file. If you want to disable Redis Authentication by default, then redis\_authentication\_enabled must be set to FALSE.

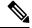

Note A readonly file .redis is not created under home folder of the user when redis\_authentication\_enabled is set to FALSE.

A readonly file .redis is created under home folder of the user when <code>redis\_authentication\_enabled</code> is set to TRUE.

### Enable or Disable Redis Authentication on an Existing System

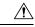

Caution Enabling or disabling Redis authentication on an existing system requires application downtime.

/var/qps/bin/support/redis/redis\_auth\_upgrade.sh command must be used to enable or disable Redis authentication on an existing system.

```
/var/qps/bin/support/redis/redis auth upgrade.sh
Valid arguments are not provided to the script
redis_auth_upgrade.sh <OPTION> <PASSWORD>
OPTION:
                                       Enable Redis Password Authentication
  -e / --enable
  -d / --disable <password>
                                       Disable Redis Password Authentication
  -c / --chpass
                  <password>
                                       Change Redis Password
  -h / --help
                                       Display this help and exit
PASSWORD:
                  Existing plaintext password
  <password>
```

#### Enable Redis Authentication: Here is an example configuration:

```
/var/qps/bin/support/redis/redis auth upgrade.sh -e
```

```
Enabling Redis Authentication...
Reading password file...
Enabling Redis Authentication on 1b01:6379
OK
Enabling Redis Authentication on 1b01:6380
OK
Enabling Redis Authentication on 1b02:6381
OK
Enabling Redis Authentication on 1b02:6380
OK
Enabling Redis Authentication on 1b02:6381
OK
```

### **Disable Redis Authentication:** Here is an example configuration:

```
/var/qps/bin/support/redis/redis_auth_upgrade.sh -d ciscol23
Disabling Redis Authentication...
Disabling Redis Authentication on lb01:6379
OK
Disabling Redis Authentication on lb01:6380
OK
Disabling Redis Authentication on lb01:6381
OK
Disabling Redis Authentication on lb02:6379
OK
Disabling Redis Authentication on lb02:6380
OK
Disabling Redis Authentication on lb02:6381
OK
```

### **Redis Authentication for Upgrading/Migrating Systems**

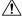

Caution

tion Enabling or disabling Redis authentication for upgraded or migrated systems require application downtime.

### **Change Redis User Password**

- 1. Modify password in Configuration.csv file.
- 2. Update configuration file using import\_deploy.sh and reinit.sh scripts.
- 3. Run redis auth upgrade.sh script to change the password and provide the old plain text password.

/var/qps/bin/support/redis/redis auth upgrade.sh -c <old plaintext password>

4. Restart all the java processes.

### **Disable Redis Authentication**

- 1. Modify redis authentication in Configuration.csv file.
- 2. Update configuration file using import deploy.sh and reinit.sh scripts.
- 3. Run redis\_auth\_upgrade.sh script to disable authentication and provide the plain text password.

/var/qps/bin/support/redis/redis\_auth\_upgrade.sh -d <plaintext\_password>

4. Restart all the java processes.

### **Enable Redis Authentication**

- 1. Modify redis authentication in Configuration.csv file.
- 2. Update configuration file using import\_deploy.sh and reinit.sh scripts.
- 3. Run redis\_auth\_upgrade.sh script to enable authentication and provide the plain text password.

/var/qps/bin/support/redis/redis\_auth\_upgrade.sh -e <plaintext\_password>

4. Restart all the java processes.

### **SCTP Configuration**

CPS also support Stream Control Transmission Protocol (SCTP). By default, SCTP support is enabled.

To disable or enable SCTP on an existing deployment:

**Step 1** Update the field *sctp\_enabled* to FALSE or TRUE in /var/qps/config/deploy/csv/Configuration.csv file with the following information:

sctp\_enabled,FALSE,

or

sctp\_enabled,TRUE,

**Step 2** Import the new configuration by executing the following command:

/var/qps/install/current/scripts/import/import\_deploy.sh

**Step 3** For an existing deployed lb0X VM, after changing *sctp\_enabled* (such as, TRUE to FALSE or FALSE to TRUE), re-initialize lb0X VM by executing the following command:

ssh lbOX /etc/init.d/vm-init-client

Note If setting it from TRUE to FALSE, then restart the VM for the changes to take effect.

### **MongoDB** Authentication

For upgrades/migration, /var/qps/install/current/scripts/import/import\_deploy.sh updates dbPassword parameter in /etc/broadhop/qns.conf file based on db\_authentication\_enabled and db\_authentication\_admin\_passwd fields. It also creates <user-home-directory>/.dbadmin and

<user-home-directory>/.dbreadonly files, which stores the encrypted password for admin and readonly users respectively.

- <user-home-directory>/.dbadmin file is created for root, qns, qns-su and qns-admin users.
- <user-home-directory>/.dbreadonly file is created for root, qns, qns-su, qns-admin and qns-ro users.

```
Note
```

Traffic errors and timeouts might be seen during Enable/Disable MongoDB Authentication.

### **Use Cases**

• Disable authentication (Fresh install):

```
db authentication enabled, FALSE
```

**Output:** dbPassword field is not present in /etc/broadhop/qns.conf file and there is no <user-home-directory>/.dbadmin and <user-home-directory>/.dbreadonly files.

• Enable authentication (Fresh install):

```
db_authentication_enabled,TRUE
db_authentication_admin_passwd,XXXX
db_authentication_readonly_passwd,YYYY
remote_site_ip,X.X.X.X <--- Only required for GR and multi-cluster setups</pre>
```

where, XXXX and YYYY are encrypted passwords.

**Output:** dbPassword field is added in /etc/broadhop/qns.conf file and <*user-home-directory>*/.dbadmin and *<user-home-directory>*/.dbreadonly files are created for users with permission 400 set to (read only to that user).

• Enabling or disabling authentication on an existing system:

/var/qps/install/current/scripts/modules/mongo\_auth\_upgrade.py

#### **Example:**

```
/var/qps/install/current/scripts/modules/mongo_auth_upgrade.py:
INFO ===== mongo upgrade =====
INFO Parsing Mongo Config file
INFO Mongo authentication is enabled on this system
INFO Following replica sets need to enable authentication: ['set01', 'set02']
Do you want to enable mongo auth on these sets? (y/n):
```

### **MongoDB Authentication Process**

- Change MongoDB user password:
  - Modify password in Configuration.csv file.

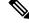

Note Update encrypted password in configuration.CSV.

### • After modifying the password, update the configuration using

/var/qps/install/current/scripts/import/import\_deploy.sh and /var/qps/install/current/scripts/upgrade/reinit.sh scripts.

Execute change password script

(/var/qps/install/current/scripts/modules/mongo\_change\_password.py) and enter the old password.

### Syntax:

/var/qps/install/current/scripts/modules/mongo\_change\_password.py <old\_password>

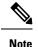

The old\_password is an unencrypted password.

- Disable MongoDB authentication:
  - Modify MongoDB authentication configuration in Configuration.csv file.

```
db_authentication_enabled,FALSE
remote_site_ip,X.X.X.X <--- Only required for GR and multi-cluster setups
```

- Update the configuration using /var/qps/install/current/scripts/import/import\_deploy.sh and /var/qps/install/current/scripts/upgrade/reinit.sh scripts.
- Execute disable MongoDB authentication script: /var/qps/install/current/scripts/modules/mongo auth upgrade.py
- Enable MongoDB authentication:
  - Execute /var/qps/bin/support/mongo/encrypt\_passwd.sh <Password>command to encrypt the password.
  - Modify MongoDB authentication configuration in Configuration.csv file.

```
db_authentication_enabled,TRUE
db_authentication_admin_passwd,XXXX
db_authentication_readonly_passwd,YYYY
remote_site_ip,X.X.X.X <--- Only required for GR and multi-cluster setups
```

where, XXXX and YYYY are encrypted passwords.

- Update the configuration using /var/qps/install/current/scripts/import/import\_deploy.sh and /var/qps/install/current/scripts/upgrade/reinit.sh scripts.
- Execute enable MongoDB authentication script: /var/qps/install/current/scripts/modules/mongo\_auth\_upgrade.py

### LDAP SSSD Configuration

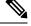

Note For LDAP SSSD routable IP is required. LDAP server must be accessible from CPS VMs (LDAP client).

For information on Policy Builder and Grafana configuration, refer to *LDAP SSSD* section in *CPS Operations Guide*.

Note Add the LDAP server IP address and server name in AdditionalHost.csv file. For more information, refer to Additional Hosts Configuration, on page 17.

### **HA Setup**

For LDAP SSSD configuration, the following parameters can be configured in Configuration.csv sheet:

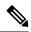

Note Change the parameter values as per your deployment.

### Table 14: LDAP SSSD Parameters

| Parameter            | Description                                                                                              |
|----------------------|----------------------------------------------------------------------------------------------------|
| ldap_on_all          | When set to true, it installs the LDAP SSSD on all CPS VMs.                                              |
|                      | When set to false, it install the LDAP SSSD only on perfclient/policy directors (lb) VMs.                |
|                      | <b>Note</b> true or false must be in small case.                                                         |
| ldap_enabled         | When set to true, applies the SSSD configuration as per input provided by user.                          |
|                      | When set to false, use the default configuration.                                                        |
|                      | <b>Note</b> true or false must be in small case.                                                         |
| ldap_server          | Contains server IP:port to configure LDAP.                                                               |
|                      | Format: ldaps:// <serverip>:<port></port></serverip>                                                     |
| ldap_search_base     | This is required for SSSD configuration. The default base DN to use for performing LDAP user operations. |
|                      | Format: ou=users,dc=cisco,dc=com                                                                         |
| ldap_default_bind_dn | The default bind DN to use for performing LDAP operations.                                               |
|                      | Format: uid=admin,ou=system                                                                              |
| ldap_secret          | The authentication token for the default bind DN. Currently, only clear text passwords are supported.    |
|                      | For example, secret                                                                                      |
| ldap_default_user    | The default LDAP user to be configured in LDAP server.                                                   |
|                      | For example, admin                                                                                       |

| Parameter                 | Description                                                  |
|---------------------------|--------------------------------------------------------------|
| ldap_ou_user              | The default LDAP user OU.                                    |
|                           | For example, users                                           |
| ldap_ou_group             | The default LDAP group user OU.                              |
|                           | For example, groups                                          |
| ldap_default_group        | The LDAP attribute that corresponds to the group name.       |
|                           | For example, Admin                                           |
| ldap_default_group_editor | This is a user group which has the editor access to Grafana. |
|                           | For example, User                                            |
| ldap_dc_name              | This is a single entity of all domains.                      |
|                           | Format: dc=cisco,dc=com                                      |

Here is an example configuration:

```
ldap_on_all,true
ldap_enabled,true
ldap_server,"ldaps://<serverip>:10648"
ldap_search_base,"ou=users,dc=cisco,dc=com"
ldap_default_bind_dn,"uid=admin,ou=system"
ldap_secret,secret,
ldap_default_user,admin,
ldap_ou_user,users,
ldap_ou_group,groups,
ldap_default_group,Admin,
ldap_default_group_editor,User,
ldap_de name,"dc=cisco,dc=com"
```

Run /var/qps/install/current/scripts/bin/support/enable\_ldap clustermgr to install the LDAP SSSD configuration on Cluster Manager.

Run puppet apply --logdest /var/log/cluman/puppet-run.log --modulepath=/opt/cluman/puppet/modules --config /opt/cluman/puppet/puppet.conf /opt/cluman/puppet/nodes/node repo.pp from Cluster Manager to update the puppet.

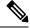

**Note** Manually enter **puppet** apply command in your system.

### **Arbiter Setup**

You need to create ldapconf file to add the required parameters to configure LDAP SSSD.

Here is an example configuration:

```
# /var/qps/config/deploy/ldapconf
ldap_on_all,true
ldap_enabled=true
ldap_server="ldaps://<serverip>:<port>"
ldap_search_base="ou=users,dc=cisco,dc=com"
```

```
ldap_default_bind_dn="uid=admin,ou=system"
ldap_secret=secret,
ldap_default_user=admin,
ldap_ou_user=users,
ldap_ou_group=groups,
ldap_default_group=Admin,
ldap_default_group_editor=User,
ldap_dc_name="dc=cisco,dc=com",
NODE TYPE=arbiter
```

Run /var/qps/install/current/scripts/bin/support/enable\_ldap clustermgr to install the LDAP SSSD configuration on arbiter.

```
Run puppet apply --logdest /var/log/cluman/puppet-run.log
--modulepath=/opt/cluman/puppet/modules --config /opt/cluman/puppet/puppet.conf
/opt/cluman/puppet/nodes/node repo.pp from Cluster Manager to update the puppet.
```

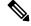

**Note** Manually enter **puppet** apply command in your system.

### LDAP SSSD Certificate Authentication

LDAP certificate needs to copied to /etc/openldap/certs/on all VMs.

After copying the certificate, run the following commands on perfclient01 and perfclient02:

**Note** LDAP certificate must be provided by the customer.

```
export CLASSPATH=/usr/java/default/bin
keytool -import -noprompt -trustcacerts -alias ldap_l -file /etc/openldap/certs/ldap_local.cer
    -keystore /usr/lib/jvm/zulu-8/jre/lib/security/cacerts
```

This prompts for the password and the keytool password is "changeit".

Once the certificate authentication is complete, /var/broadhop/scripts/update-uaf.sh script runs every hour in crontab. This updates the user information in the /var/www/svn/users-access-file file on pcrfclient01 and pcrfclient02.

After pcrfclient VM is rebooted/re-deployed or vm-init script is executed, check whether the class path (CLASSPATH=/usr/java/default/bin) has been set on pcrfclient01 and pcrflcient02 by running echo \$CLASSPATH command.

Also check whether the certificate (/etc/openldap/certs/ldap\_local.cer) is present or not, run ls - l command.

If the class path or certificate path is missing, run the following commands:

```
export CLASSPATH=/usr/java/default/bin
keytool -import -noprompt -trustcacerts -alias ldap_l -file /etc/openldap/certs/ldap_local.cer
    -keystore /usr/lib/jvm/zulu-8/jre/lib/security/cacerts
```

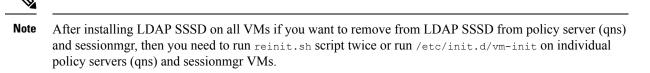

### **Upgrade Consideration**

After upgrading, LDAP SSSD configuration is installed on default VM (pcrfclient/lb) and not on all VMs. You need to configure LDAP SSSD on all the other VMs.

Once LDAP SSSD configuration is complete, you need to authenticate the LDAP certificate. For more information, refer to LDAP SSSD Certificate Authentication, on page 48.

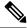

**Note** If upgrading from a lower version and do not want the LDAP SSSD package, modify the LDAP parameters as follows in Configuration.csv:

```
ldap_on_all=false
ldap_enable=false
```

After the modification, run import\_deploy.sh so that LDAP SSSD is not installed by default.

### Troubleshooting

- Monitor the following important log files to debug grafana and httpd service:
  - /var/log/messages
  - /var/log/secure
  - /var/log/audit/audit.log
  - •/var/log/sssd/\*.log
  - /var/log/grafana/grafana.log, /var/log/httpd/\*.log
  - /var/log/broadhop/scripts/ldap\*.log
- Restart the httpd service and grafana-server in case grafana status is Not Running in monit summary after configuring LDAP SSSD.
- If any error is found for HA deployments after configuring LDAP SSSD, restart the http/grafana-server.
- If LDAP SSSD user information is not automatically added in /var/www/svn/users-access-file on pcrfclient01/02, then check /var/log/broadhop/scripts/ldap\*.log for error information.

### **Disable Zing**

Configure perf\_mod with the list of diameter endpoints and follow the steps to disable Zing in the VMware:

1. Add **perf\_mod** with value set to 1.

```
$ cat /var/qps/config/deploy/csv/Configuration.csv | grep -i perf
perf_mod,1,
```

- 2. Execute the following command to import changes in Configuration.csv files into the Cluster Manager VM:
  - \$ /var/qps/install/current/scripts/import/import\_deploy.sh
- 3. Execute the following command from Cluster Manager to rebuild puppet.

\$ /var/qps/install/current/scripts/build/build\_puppet.sh

4. Execute the following command from Cluster Manager to replace the puppet on all VMs.

```
$ /var/qps/install/current/scripts/upgrade/reinit.sh
```

### **MongoDB Replication Health Monitoring**

CPS supports monitoring secondary members of the replica sets and if any of them lags behind the primary member it recovers automatically. To support this functionality, a new script auto\_recovery\_replica.sh is added. The following parameters can be configured.

### Table 15: MongoDB Health Monitoring Parameters

| Parameter              | Description                                                                                                    |  |  |
|------------------------|----------------------------------------------------------------------------------------------------|--|--|
| auto_replica_monitor   | When set to true, it enables the script for monitoring of replica sets.                                                                                                    |  |  |
|                        | When set to false, it removes the script monitoring from cron.                                                                                                    |  |  |
|                        | Example: auto_replica_monitor,true,                                                                                                    |  |  |
|                        | Default: false                                                                                                    |  |  |
|                        | Possible Values: true, false                                                                                                    |  |  |
| max_replica_lag_time   | (Optional) This parameter allows you to customize the maximum number of seconds a secondary replica set is allowed to lag from its primary member.                                              |  |  |
|                        | For example, if the value is set to 60 that means the configuration allows all the secondary members of the replica sets to have a maximum of 60 seconds lag.                                   |  |  |
|                        | By default, the maximum allowed lag is set to 30 seconds.                                                                                                    |  |  |
|                        | Note The configured value should always be greater than 30 seconds. If you configure value less than 30 seconds, the script forces itself to select a replication lag of 30 seconds by default. |  |  |
| auto_replica_cron_hour | (Optional) This parameter allows you to configure the iteration<br>in which the script for monitoring replica set has to be triggered<br>using cron.                                            |  |  |
|                        | For example, if the value is set to 5, the cron triggers the replica recovery script every $5^{\text{th}}$ hour.                                                                                |  |  |
|                        | Default: 5 hours                                                                                                    |  |  |
|                        | Possible Range: 0—23 hours                                                                                                    |  |  |

| Parameter                | Description                                                                                                   |
|--------------------------|----------------------------------------------------------------------------------------------------|
| auto_replica_cron_minute | (Optional) This parameter allows you to set the minute interval for the cron job.                             |
|                          | For example, if the value is set to 30, it ensures that the cron triggers this script every $30^{th}$ minute. |
|                          | Default: 30 minutes                                                                                           |
|                          | Possible Range: 0—59 minutes                                                                                  |

If all the parameters described in Table 15: MongoDB Health Monitoring Parameters, on page 50 are configured, the cron configuration on Cluster Manager is displayed as follows:

```
crontab -1
------
# Puppet Name: Monitor replica sets
30 */5 * * * /var/qps/install/current/scripts/bin/support/mongo/auto recovery replica.sh
```

Note

If the auto\_replica\_monitor is set to true and other parameters are not configured, the script automatically takes the default values for the remaining parameters.

By default, auto heal script runs every 1 hour via cron and the maximum lag allowed for a secondary member is 30 seconds. The default configuration adds cron entry for auto\_replica\_monitor on Cluster Manager.

```
crontab -l
# Puppet Name: Monitor replica sets
0 */1 * * * /var/qps/install/current/scripts/bin/support/mongo/auto_recovery_replica.sh
```

Once the parameters are configured, you can check the configuration using the following facter command and then grepping for the respective values.

```
facter | grep auto
auto_replica_cron_hour => 1
auto_replica_cron_minute => 45
auto_replica_monitor => true
facter | grep max
max replica lag time => 60
```

## **VIP Proxy Configuration**

This file is used to specify the listen port for each VIP in HAProxy diameter configuration and the port range for the backend diameter endpoints to which the requests are load balanced. Values in this file are used to generate the HAProxy diameter configuration (/etc/haproxy/haproxy-diameter.cfg file) on Policy Director 01/02 VMs. Here is an example:

#### Figure 8: VipProxyConfiguration.csv

| A | A         | В              | C          |
|---|-----------|----------------|------------|
| 1 | VIP Alias | Listen Port    | Port Range |
| 2 | lbvip02   | 3868           | 3868-3870  |
| 3 | lbvip04   | 3868           | 3868-3870  |
| 4 | lbvip05   | 3868           | 3868-3870  |
| 5 |           |                |            |
| 6 |           |                |            |
| 7 |           |                |            |
|   | 4 >       | VipProxyConfig | uration    |

The following parameters can be configured in this sheet:

### **Table 16: VIP Proxy Configuration Parameters**

| Parameter   | Description                                                             |
|-------------|-------------------------------------------------------------------------|
| VIP Alias   | Name of the VIP supporting multiple diameter endpoints.                 |
| Listen Port | Front facing diameter endpoint port in HAProxy configuration.           |
| Port Range  | List of backend ports for each front end port in HAProxy configuration. |

The following restriction applies to the haproxy-diameter.cfg file for all the installation types:

• You should not use the following list of VIP Aliases in VipProxyConfiguration.csv file. The VIP aliases in AdditionalHosts.csv invokes the legacy method of haproxy-diameter configuration. Hence, Cisco does not recommend the use of legacy VIP aliases listed below:

diam\_int1, diam\_int1\_vip, diam\_int2, diam\_int1\_69, diam\_int2\_vip, diam\_int1\_69\_vip, diam\_int3, diam\_int3\_vip, diam\_int1\_70\_vip, diam\_int4, diam\_int4\_vip, diam\_int1\_71\_vip

## **Secure Configuration**

The **SecureConfig** sheet defines the Transport Layer Security (TLS) related configuration for secure services in CPS.

Select the SecureConfig sheet.

| key                    | value    |
|------------------------|----------|
| enable_tlsv1.1_pb      | disabled |
| enable_tlsv1.1_cc      | disabled |
| enable_tlsv1.1_uapi    | disabled |
| enable_tlsv1.1_grafana | disabled |
| min_tls_pb             | 1.1      |
| max_tls_pb             | 1.2      |
| min_tls_cc             | 1.1      |
| max_tls_cc             | 1.2      |
| min_tls_uapi           | 1.1      |
| max_tls_uapi           | 1.2      |
| min_tls_grafana        | 1.1      |
| max_tls_grafana        | 1.2      |
| default_tls_grafana    | 1.2      |
| default_tls_pb         | 1.2      |
| default_tls_cc         | 1.2      |
| default_tls_uapi       | 1.2      |

### Figure 9: Secure Configuration Sheet

The following parameters can be configured in this sheet:

| Parameter              | Description                                                                   | Possible Values     | Default Value |
|------------------------|-------------------------------------------------------------------------------|---------------------|---------------|
| enable_tlsv1.1_pb      | Enables TLSv1.1 for the Policy Builder interface.                             | Enabled<br>Disabled | Disabled      |
| enable_tlsv1.1_cc      | Enables TLSv1.1 for the Control Center interface.                             | Enabled<br>Disabled | Disabled      |
| enable_tlsv1.1_uapi    | Enables TLSv1.1 for the Unified API interface.                                | Enabled<br>Disabled | Disabled      |
| enable_tlsv1.1_grafana | Enables TLSv1.1 for the Grafana interface.                                    | Enabled<br>Disabled | Disabled      |
| min_tls_pb             | Defines the minimum TLS version supported<br>by the Policy Builder interface. | 1.1<br>1.2          | 1.1           |

| Parameter           | Description                                | Possible Values | Default Value |
|---------------------|--------------------------------------------|-----------------|---------------|
| max_tls_pb          | Defines the maximum TLS version supported  | 1.1             | 1.2           |
|                     | by the Policy Builder interface.           | 1.2             |               |
| min_tls_cc          | Defines the minimum TLS version supported  | 1.1             | 1.1           |
|                     | by the Control Center interface.           | 1.2             |               |
| max_tls_cc          | Defines the maximum TLS version supported  | 1.1             | 1.2           |
|                     | by the Control Center interface.           | 1.2             |               |
| min_tls_uapi        | Defines the minimum TLS version supported  | 1.1             | 1.1           |
|                     | by the Unified API interface.              | 1.2             |               |
| max_tls_uapi        | Defines the maximum TLS version supported  | 1.1             | 1.2           |
|                     | by the Unified API interface.              | 1.2             |               |
| min_tls_grafana     | Defines the minimum TLS version supported  | 1.1             | 1.1           |
|                     | by the Grafana interface.                  | 1.2             |               |
| max_tls_grafana     | Defines the maximum TLS version supported  | 1.1             | 1.2           |
|                     | by the Grafana interface.                  | 1.2             |               |
| default_tls_grafana | Defines the default TLS version to use for | 1.1             | 1.2           |
|                     | Grafana.                                   | 1.2             |               |
| default_tls_pb      | Defines the Default TLS version to use for | 1.1             | 1.2           |
|                     | Policy Builder.                            | 1.2             |               |
| default_tls_cc      | Defines the default TLS version to use for | 1.1             | 1.2           |
|                     | Control Center.                            | 1.2             |               |
| default_tls_uapi    | Defines the default TLS version to use for | 1.1             | 1.2           |
|                     | Unified API.                               | 1.2             |               |

Note

• From CPS 19.1.0 release, TLSv1.1 is deprecated. By default, TLSv1.2 is supported.

If you want to use TLSv1.1, it needs to enabled in Secureconfig.csv file.

- All the configuration changes are applied on the HAProxy server during **vm-init** on all Load Balancer VMs.
- For configuration parameters that are not defined in the SecureConfig.csv file, its logical default value is considered.
- If you enter a wrong value for any parameter, that value is discarded and the default value for that parameter is used. The Puppet log file displays a warning message.

## **DSCP** Configuration

You can configure DSCP bits using DSCP class or DSCP value on the following for IPv4 and/or IPv6:

- Out-interface
- Protocol
- Destination IP
- Destination Port

**DSCPConfig.csv format is:** Role,IP Family,Out Interface,Protocol,Destination IP,Destination Port,SourcePort,DSCP Class,DSCP Value

Table 18: DSCP Configuration

| Parameter        | Description                                                                                                    |
|------------------|----------------------------------------------------------------------------------------------------|
| Role             | This parameter is used to specify the VM type.                                                                                                    |
|                  | Valid values are: lb, pcrfclient, qns, sessionmgr, udc.                                                                                                    |
| IP Family        | This parameter is used to specify ipv4 or ipv6 address.<br>If no parameter is configured, then the value ipv4 and<br>ipv6 are used.                                                  |
| Out Interface    | This parameter is used to specify the interface name i.e., eth0/eth1. If no parameter is configured, then DSCP marking is applied to any interface.                                  |
| Protocol         | This parameter is used to specify tcp/udp and so on.<br>If no parameter is configured, then DSCP marking is<br>applied to any protocol.                                              |
| Destination IP   | This parameter is used to specify destination IP.                                                                                                    |
| Destination Port | This parameter is used to specify destination port.                                                                                                    |
| Source Port      | This parameter is used to specify source port.                                                                                                    |
| DSCP Class       | This parameter is used to specify DSCP class.<br>Supported values are: af11, af12, af13, af21, af22, af23, af31, af32, af33, af41, af42, af43, cs1, cs2, cs3, cs4, cs5, cs6, cs7, ef |
| DSCP Value       | This parameter is used to specify DSCP value.                                                                                                    |

DSCPConfig.csv file location: /var/qps/config/deploy/csv/DSCPConfig.csv

### **Example:**

VM Role,IP Family,Out Interface,Protocol,Destination IP,Destination Port,Source Port,DSCP Class,DSCP Value

lb,,eth1,tcp,,27717,af11eth0,udp,,5405,,af21,,

### **Iptables output:**

```
pkts bytes target prot opt in out source destination
2545K 403M DSCP udp -- * eth0 0.0.0/0 0.0.0.0/0 multiport dports 5405 /* 100 IPv4
DSCP rules outInterface=eth0 protocol=udp destPort=5405 class=af21 */ DSCP set 0x12
```

### **Ip6tables output:**

```
pkts bytes targetprot opt in outsourcedestination00DSCPudp* eth0::/0::/0 multiport dports 5405 /* 100 IPv6DSCP rulesoutInterface=eth0protocol=udpdestPort=5405class=af21 */ DSCP set 0x12
```

### **Critical File Monitoring Configuration**

You can configure the critical file names to be monitored for write, execute or any other attribute changes.

```
C)
```

**Important** Critical Files configuration is specific to Cluster Manager. If you are using Geographic Redundancy configuration, then you need to do the configuration across all the Cluster Managers.

CriticalFiles.csv format is: File To Be Monitored, Action To Be Monitored

Table 19: Critical Files Configuration

| Parameter              | Description                                                                                                    |
|------------------------|----------------------------------------------------------------------------------------------------|
| File To Be Monitored   | File name with absolute path of the file that needs to be monitored.                                                            |
| Action To Be Monitored | Action for file that needs to be monitored. Supported<br>options are:<br>• w –write<br>• x - execute<br>• a – attribute changes |

### C)

**Important** File monitoring for read operation is not supported.

CriticalFiles.csv file location: /var/qps/config/deploy/csv/CriticalFiles.csv

Rules configured in CriticalFiles.csv are added in #BEGIN\_CPS\_AUDIT\_RULES and #END CPS AUDIT RULES block in /etc/audit/rules.d/audit.rules file on Cluster Manager VM.

Sample output of AUDIT block in audit.rules:

```
#BEGIN_CPS_AUDIT_RULES
-w /etc/hosts -p wxa -k watch_critical_files
-w /etc/broadhop.profile -p wxa -k watch_critical_files
#END_CPS_AUDIT_RULES
```

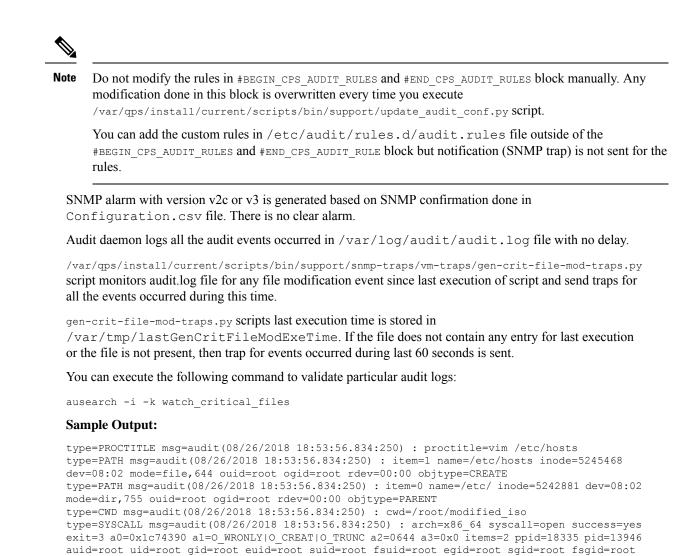

### **Finish and Save**

After entering your deployment information, save the Deployment Template file in Excel format.

## Import the Excel Information into the Cluster Manager VM

tty=pts0 ses=9 comm=vim exe=/usr/bin/vim key=watch critical files

The settings in the excel sheet must be converted to a csv file and imported into CPS.

### Save the csv Files

Click the **Convert to CSV** button on the VMSpecification sheet.

| 1  | А            | В                | С        | D    | E        | F   |   |
|----|--------------|------------------|----------|------|----------|-----|---|
| 1  | Role         | Host Name Prefix | Memory   | VCPU | Diskmode |     |   |
| 2  | lb01         | dc1              | 8192     | 8    | thin     |     |   |
| 3  | lb02         | dc1              | 8192     | 8    | thin     |     |   |
| 4  | sm           | dc1              | 24576    | 6    | thin     |     |   |
| 5  | qps          | dc1              | 8192     | 6    | thin     |     |   |
| 6  | portal       | dc1              | 2048     | 4    | thin     |     |   |
| 7  | pcrfclient01 | dc1              | 16384    | 6    | thin     |     |   |
| 8  | pcrfclient02 | dc1              | 16384    | 6    | thin     |     | H |
| 9  | smarb        | dc1              | 4096     | 2    | thin     |     |   |
| 10 |              |                  |          |      |          |     |   |
| 11 |              |                  |          |      |          |     |   |
| 12 |              |                  |          |      |          |     |   |
| 13 |              |                  |          |      |          |     |   |
| 14 |              |                  |          |      |          |     |   |
| 15 |              | Conver           | t To CSV |      |          |     |   |
| 16 |              |                  |          |      |          |     |   |
| 17 |              |                  |          |      |          |     | + |
| 14 | VMS          | pecification 🖉 🕯 | io di    | Ш    |          | ► I |   |

#### Figure 10: Convert To CSV

The **Convert to CSV** button exports each individual sheet into a separate CSV file in a new folder (csv\_files) where the source file is located. Each csv file is named as the sheet name. Make sure the Host names, Alias, datastore, network names are all correct and created in VMware. Any mismatch of the attribute can cause the deployment to fail and restart the deployment process.

## ⚠

**Attention** It is strongly recommended to go through this list with Cisco AS and Virtualization system administrator, network administrator to make sure all the settings are correct.

The following list of csv files are generated:

- VMSpecification.csv
- Hosts.csv
- VLANs.csv
- AdditionalHosts.csv
- Configuration.csv
- Definitions.csv
- VipProxyConfiguration.csv
- SecureConfig.csv
- DSCPConfig.csv
- CriticalFiles.csv

Verify that the generated csv files are separated with commas. If needed, modify the regional settings. For reference, see the following image.

| Figure | e 11: Regional Settings |  |
|--------|-------------------------|--|
|--------|-------------------------|--|

| imbers Cu               | rrency Time Date                                     |                    |                 |  |  |
|-------------------------|------------------------------------------------------|--------------------|-----------------|--|--|
| Example<br>Positive:    | 123,456,789.00                                       | Negative:          | -123,456,789.00 |  |  |
| Decima                  | al symbol:                                           | ļ                  | •               |  |  |
| No. of                  | digits after decimal:                                | 2                  | •               |  |  |
| Digit g                 | rouping symbol:                                      |                    | •               |  |  |
| Digit g                 | rouping:                                             | 123,456,789        | 9 🗸             |  |  |
| Negative sign symbol:   |                                                      | -                  | •               |  |  |
| Negative number format: |                                                      | -1.1               | •               |  |  |
| Display leading zeros:  |                                                      | 0.7                | •               |  |  |
| List sep                | parator:                                             |                    | ·               |  |  |
| Measurement system:     |                                                      | Metric             | Metric          |  |  |
| Standard digits:        |                                                      | 0123456789         | 0123456789 🗸    |  |  |
| Use native digits:      |                                                      | Never              | Never           |  |  |
|                         | to restore the system de<br>urrency, time, and date. | fault settings for | Reset           |  |  |

## Copy the csv Files into Cluster Manager VM

Use a tool such as Secure Copy (scp) to copy all the csv files to the Cluster Manager VM to the following directory:

/var/qps/config/deploy/csv/

## Import the csv Files into the Cluster Manager VM

Execute the following command to import csv files into the Cluster Manager VM:

/var/qps/install/current/scripts/import/import\_deploy.sh

This script converts the data to JSON format and outputs it to /var/qps/config/deploy/json/.

## Validate Imported Data

Execute the following command to validate the imported data:

cd /var/qps/install/current/scripts/deployer/support/

### python jvalidate.py

This script validates the parameters against the ESX servers to make sure ESX server can support the configuration and deploy the VMs.

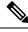

**Note** If you are deploying the VMs using the --nossh feature, jvalidate will not work as jvalidate needs SSH login credentials to get the memory, CPU and network details from the ESXi. Since --nonssh feature doesn't have the SSH login credentials, the script execution fails for getting the details. You can login to the vCenter where the ESXi's are mapped and check the required details to plan the VM design.

If you are deploying the VMs using the --nossh feature:

- You have to map the ESXi to the vCenter. While mapping, the ESXi must have the same name as ESXi name given in the CPS configurations.
- The vCenter used for the deployment should maintain the unique data store names in the ESXi.

Continue with Customize Features in the Deployment, on page 60.

## **Update System Parameters**

Refer to section Update the VM Configuration without Re-deploying VMs if you need to update any of the parameters you defined in the spreadsheet after deploying the CPS VMs.

## **Customize Features in the Deployment**

Certain deployments require additional features to be installed. To add or remove features, perform the following steps on Cluster Manager VM:

**Step 1** Determine which features are needed with the assistance of your Cisco Technical Representative.

```
Step 2 If this is HA environment, edit the corresponding features files in Cluster Manager VM:
```

Modify the features file for the corresponding server types. Here are some examples:

/var/qps/current config/etc/broadhop/controlcenter/features

# The server and infrastructure features do not need to be specified. # IO Manager Features com.broadhop.controlcenter.feature com.broadhop.server.runtime.product com.broadhop.infrastructure.feature com.broadhop.smp.feature com.broadhop.faultmanagement.service.feature

/var/qps/current config/etc/broadhop/diameter endpoint/features

com.broadhop.server.runtime.product com.broadhop.snmp.feature com.broadhop.diameter2.service.feature

/var/qps/current config/etc/broadhop/iomanager/features

# IO Manager Features com.broadhop.iomanager.feature com.broadhop.server.runtime.product com.broadhop.snmp.feature iomanager02

## **Note** In releases prior to CPS 10.0.0, there are two separate iomanager directories, iomanager01 and iomanager02. For these older releases, changes to the iomanager features files must be populated in both directories:

/var/qps/current config/etc/broadhop/iomanager01/features

/var/qps/current config/etc/broadhop/iomanager02/features

/var/qps/current config/etc/broadhop/pb/features

```
com.broadhop.client.product
com.broadhop.client.feature.ws
com.broadhop.client.feature.isg
```

```
com.broadhop.client.feature.balance
com.broadhop.client.feature.spr
com.broadhop.client.feature.unifiedapi
#com.broadhop.client.feature.pop3auth
com.broadhop.client.feature.youchers
com.broadhop.client.feature.isg.prepaid
com.broadhop.client.feature.notifications
com.broadhop.client.feature.diameter2
com.broadhop.client.feature.ldap
com.broadhop.client.feature.relianceutil
#com.broadhop.client.feature.policyintel
com.broadhop.client.feature.custrefdata
#com.broadhop.client.feature.congestionrefdata
#com.broadhop.client.feature.audit
com.broadhop.client.feature.audit
```

/var/qps/current config/etc/broadhop/pcrf/features

```
# The server and infrastructure features do not need to be specified.
# PCRF Features
com.broadhop.server.runtime.product
com.broadhop.policy.feature
com.broadhop.externaldatacache.memcache.feature
com.broadhop.snmp.feature
com.broadhop.ws.service.feature
com.broadhop.unifiedapi.ws.service.feature
com.broadhop.spr.dao.mongo.feature
com.broadhop.spr.feature
com.broadhop.unifiedapi.interface.feature
com.broadhop.balance.service.feature
com.broadhop.vouchers.service.feature
com.broadhop.ui.controlcenter.feature
com.broadhop.diameter2.local.feature
com.broadhop.custrefdata.service.feature
com.broadhop.policyintel.service.feature
com.broadhop.balance.crdbalance.feature
```

If VMs are already deployed, after modifying the feature files, execute the following commands:

/var/qps/install/current/scripts/build\_all.sh

/var/qps/install/current/scripts/upgrade/reinit.sh

### What to do next

To enable the feature **Disable Root SSH Login**, check whether there exists a user with uid 1000 on Cluster Manager.

Use the following command to check there exists a user with uid 1000:

cat /etc/passwd | grep x:1000

If a user with uid 1000 exists on the Cluster Manager, change the uid on the Cluster Manager by executing the following command:

usermod -u <new-uid> <user-name-with-uid-as-1000>

This is done because the feature **Disable Root SSH Login** creates a user with uid 1000.

## **LDAP Feature Installation**

## **Enable LDAP on HA Deployment**

To enable the LDAP feature on an High Availability (HA) deployment:

**Step 1** Edit the features files in Cluster Manager VM:

In the /var/qps/current config/etc/broadhop/pb/features file, add the following line:

com.broadhop.client.feature.ldap

In the /var/qps/current config/etc/broadhop/pcrf/features file, add the following line:

com.broadhop.ldap.interface.feature

In the /var/qps/current\_config/etc/broadhop/iomanager0X/features file, add the following line: com.broadhop.ldap.service.feature

**Step 2** After modifying the feature files, execute the following commands from Cluster Manager:

/var/qps/install/current/scripts/build all.sh

/var/qps/install/current/scripts/upgrade/reinit.sh

## **Subscriber Lookup Feature Installation**

### Enable Subscriber Lookup on HA Deployment

To enable the Subscriber Lookup feature on an High Availability (HA) deployment:

| Step 1 | Edit the features files in Cluster Manager VM:                                                                  |
|--------|----------------------------------------------------------------------------------------------------|
|        | In the /var/qps/current_config/etc/broadhop/pb/features file, add the following line:                           |
|        | com.broadhop.client.feature.ldapserver                                                                          |
|        | In the /var/qps/current_config/etc/broadhop/pcrf/features file, add the following line:                         |
|        | com.broadhop.ldapserver.local.feature                                                                           |
|        | $In \ the \ /var/qps/current\_config/etc/broadhop/iomanager0X/features \ file, \ add \ the \ following \ line:$ |
|        | com.broadhop.ldapserver.service.feature                                                                         |
| Step 2 | After modifying the feature files, execute the following commands from Cluster Manager:                         |
|        | /var/qps/install/current/scripts/build_all.sh                                                                   |
|        | /var/qps/install/current/scripts/upgrade/reinit.sh                                                              |

# **License Generation and Installation**

## **License Generation**

For HA or GR systems, contact your Cisco Technical support representative to generate a license. You must provide the MAC addresses and hostnames for your perfclient01 and perfclient02 VMs.

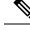

**Note** Cisco Smart Licensing is supported for CPS 10.0.0 and later releases. For information about what Smart Licensing is and how to enable it for CPS, refer to the *CPS Operations Guide*.

**Step 1** To generate a unique MAC address, execute the following command on the Cluster Manager once for perfclient01 and again for perfclient02:

python /var/qps/install/current/scripts/deployer/support/genmac.py

The MAC address generated by this script is applied to pcrfclient01/02.

- **Important** For the pcrfclient01/pcrfclient02 VMs, the eth0 MAC address reported in the VMware Virtual Machine properties may not match what is listed in the VM's when executing the ifconfig -a | grep HW command output. This mismatch can be ignored. Use the MAC address displayed by ifconfig -a | grep HW command.
- **Step 2** To get the hostname, refer to the **Hosts.csv** file, and use the Guest Name that corresponds to perfclient01 and perfclient02 roles.
- **Step 3** Submit this information to your Cisco Technical support representative. After you receive the license, continue with License Installation, on page 64.

## **License Installation**

The following section describes:

- How to install the license files prior to deploying all CPS VMs, as described in the Deploy the VMs.
- The steps you perform to preserve the license files during CPS upgrade to the current release.

To install the licenses:

**Step 1** Copy the license files you received to the Cluster Manager VM.

Step 2 Create pcrfclient01 and pcrfclient02 directories in the Cluster Manager VM in /etc/broadhop/license/.

mkdir -p /etc/broadhop/license/pcrfclient01

mkdir -p /etc/broadhop/license/pcrfclient02

**Step 3** Copy the pcrfclient01 license to the /etc/broadhop/license/pcrfclient01 directory, and the pcrfclient02 license to the /etc/broadhop/license/pcrfclient02 directory on the Cluster Manager VM:

cp <*filename1*> /etc/broadhop/license/pcrfclient01

cp <filename2> /etc/broadhop/license/pcrfclient02

where,

*<filename1>* is the license filename generated for pcrfclient01.

*<filename2>* is the license filename generated for pcrfclient02.

- **Step 4** If you are performing an upgrade of the system from an earlier version to the current release:
  - Copy the existing pcrfclient02 license file from the pcrfclient02 VM (found in /etc/broadhop/license) to the /etc/broadhop/license/pcrfclient02 directory on the Cluster Manager VM.
  - During an upgrade, the license on pcrfclient01 is automatically retrieved and re-installed. Do not manually copy or move this license to the /etc/broadhop/prcfclient01 directory on the Cluster Manager VM.
  - Note As a best practice, make a backup of your existing pcrfclient01 license under /etc/broadhop/license on the Cluster Manager VM.
- **Step 5** Create a features.properties file in the /etc/broadhop/license directory on the Cluster Manager with the following content from the license file. For example:

LicenseFeature=POLICY-ALL, POLICY-VALUE

- **Note** The content of this file is based on the contents of the license file and your deployment.
- **Step 6** Execute the following command to rebuild the /etc/broadhop/license directory in the Cluster Manager VM.

/var/qps/install/current/scripts/build/build\_etc.sh

This script makes a zip file with the new license file and copies it to the /var/www/html/images directory. Later the file is pushed to the target VMs when the reinit.sh script is executed.

**Step 7** If pcrfclient01/pcrflient02 is already deployed, the license must be pushed to the pcrfclient01/02 VMs. For this, execute the following commands:

ssh pcrfclient01
/etc/init.d/vm-init

#### and

ssh pcrfclient02

/etc/init.d/vm-init

- **Note** If pcrfclient01 and pcrfclient02 VMs have not yet been deployed, the license will be automatically pushed to pcrfclient01/02 when all VMs are deployed later in section Deploy the VMs.
- **Step 8** If pcrfclient01/pcrflient02 is already deployed and are being updated, you must restart the LMGRD process by executing the following commands:

killall -9 lmgrd

service lmgrd start

### Validate Installed License

Use the **lmutil lmstat** command on perfclient01/02 to check the status of license and list all the licenses available (Change *XXXX* to valid license file name).

#### **Command Syntax:**

/opt/broadhop/lmgr/x64 lsb/lmutil lmstat -a -c /etc/broadhop/license/XXXX.lic

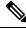

Note

Users of Feature-name shown is 0 in the below example (i.e. Total of 0 licenses in use). This is due to limited support for **Imgrd** from CPS side.

### **Example:**

```
/opt/broadhop/lmgr/x64 lsb/lmutil lmstat -a -c /etc/broadhop/license/XXXX.lic
lmutil - Copyright (c) 1989-2013 Flexera Software LLC. All Rights Reserved.
Flexible License Manager status on Fri 7/24/2015 16:11
License server status: 27000@pcrfclient01
License file(s) on pcrfclient01: /etc/broadhop/license/XXXX.lic:
pcrfclient01: license server UP (MASTER) v11.11
Vendor daemon status (on pcrfclient01):
cisco: UP v11.11
Feature usage info:
Users of SPR: (Total of 0 licenses issued; Total of 0 licenses in use)
Users of SP CORE: (Total of 0 licenses issued; Total of 0 licenses in use)
Users of POLICY_REPORT: (Total of 2000 licenses issued; Total of 0 licenses in use)
Users of QUOTA: (Total of 0 licenses issued; Total of 0 licenses in use)
Users of Diameter_UD: (Total of 0 licenses issued; Total of 0 licenses in use)
Users of Diameter_SH: (Total of 0 licenses issued; Total of 0 licenses in use)
Users of SCE PRPC: (Total of 2000 licenses issued; Total of 0 licenses in use)
Users of SCE GY: (Total of 2000 licenses issued; Total of 0 licenses in use)
Users of DIAMETER SD: (Total of 2000 licenses issued; Total of 0 licenses in use)
```

## **Upgrade License**

User needs to upgrade license if the current licenses have expired or if you need to increase the session capacity of the system.

- **Step 1** Contact your Cisco Technical representative to generate a license. You must provide the MAC addresses and hostnames for your perfclient01 and perfclient02 VMs.
- **Step 2** Copy the license files you received to the Cluster Manager VM.
- **Step 3** Delete the existing license files from the Cluster Manager VM.

rm -fr /etc/broadhop/license/pcrfclient01/<filenamel>

rm -fr /etc/broadhop/license/pcrfclient02/<filename2>

where,

<*filename1*> is the existing license filename of pcrfclient01.

<*filename2*> is the existing license filename of pcrfclient02.

- **Note** As a best practice, create a backup of your existing licenses.
- **Step 4** Copy the perfclient01 license to the /etc/broadhop/license/perfclient01 directory, and the perfclient02 license to the /etc/broadhop/license/perfclient02 directory on the Cluster Manager VM:

cp <filenamel> /etc/broadhop/license/pcrfclient01

cp <filename2> /etc/broadhop/license/pcrfclient02

where,

<*filename1*> is the license filename generated for pcrfclient01.

<*filename2*> is the license filename generated for pcrfclient02.

Step 5 Add the necessary content as per your license files in features.properties in /etc/broadhop/license directory on the Cluster Manager. For example:

LicenseFeature=POLICY-ALL, POLICY-VALUE

**Step 6** Execute the following command to rebuild the /etc/broadhop/license directory in the Cluster Manager VM.

/var/qps/install/current/scripts/build/build\_etc.sh

This script makes a zip file with the new license file and copies it to the /var/www/html/images directory.

Later the file is pushed to the target VMs when the vm-init.sh script is executed.

**Step 7** To push new license to the pcrfclient01/02 VMs, restart the LMGRD process, and restart the Policy Server (QNS), execute the following commands.

ssh pcrfclient01 "/etc/init.d/vm-init && killall -9 lmgrd; service lmgrd start && systemctl restart
qns-1"

ssh pcrfclient02 "/etc/init.d/vm-init && killall -9 lmgrd; service lmgrd start && systemctl restart
qns-1"

**Step 8** Validate installed license, refer to Validate Installed License, on page 65.

## **SSL Certificates**

Default SSL cipher supported:

ciphers ECDH+AESGCM:DH+AESGCM:ECDH+AES256:DH+AES256:ECDH+AES128:DH+AES:RSA+AESGCM:RSA+AES: For more information, refer to https://www.openssl.org/docs/man1.0.2/apps/x509.html.

## **Create SSL Certificates**

Certain deployments have customized certificates (for example, \*.der and \*.cer files) installed in their systems. To create Self-Signed certificates (SSL) that can be used in CPS, perform the following steps on Cluster Manager VM:

**Step 1** Convert the user provided files to pem files. Consider the user has provided \*.der and \*.cer files.

For example, if the user has provided the following files:

- x.der: Server certificate
- y.cer: ROOT CA certificate file
- z.cer: Intermediate file

openssl x509 -inform der -in x.der -out x.pem

openssl x509 -inform der -in y.cer -out y.pem

openssl x509 -inform der -in z.cer -out z.pem

- **Note** For details on how to generate certificates using openssl, refer to: https://www.openssl.org/docs/man1.0.2/ apps/x509.html.
- **Step 2** Generate your chain crt file in the following order: server > intermediate > root.

cat x.pem z.pem y.pem > server.crt

**Step 3** Remove passphrase from KEY file (You will be asked to supply the passphrase of the KEY file).

openssl rsa -in server.key -out server.nopass.key

**Step 4** Combine the key without pass and certificate chain to create pem file.

cat server.nopass.key server.crt > server.pem

- Step 5 Copy the server.pem, server.crt and server.nopass.key to
   /var/qps/install/current/puppet/modules/qps/templates/certs/.
  - cp server.crt /var/qps/install/current/puppet/modules/qps/templates/certs/quantum.crt

cp server.nopass.key /var/qps/install/current/puppet/modules/qps/templates/certs/quantum.key

cp server.pem /var/qps/install/current/puppet/modules/qps/templates/certs/quantum.pem

### **Step 6** Execute the following commands from Cluster Manager:

/var/qps/install/current/scripts/build\_all.sh

```
/var/qps/install/current/scripts/upgrade/reinit.sh
```

### **Replace SSL Certificates**

To replace the default Self-Signed certificates (SSL) during installation process, replace the crt, key and pem (contains both the crt/key) in

/var/qps/install/current/puppet/modules/qps/templates/certs directory on the Cluster Manager VM with the new certificates.

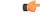

**Important** The custom certificates are replaced with the default CPS certificates after the migration or upgrade. In this case, you need to apply the custom certificates again on Cluster Manager once the upgrade or migration is complete.

Consider the user has the following new SSL certificates and wants to replace the default SSL certificates in the system:

- SSL\_new.crt
- SSL\_new.key
- SSL\_new.pem

The new certificates can be stored anywhere on the Cluster Manager. In the following steps the new certificates are stored in /root. To replace the old keys/certs/pem with the new ones, perform the following steps:

**Step 1** Execute the following commands from Cluster Manager to replace the old certificates with the new certificates:

mv /root/SSL new.crt /var/qps/install/current/puppet/modules/qps/templates/certs/quantum.crt

mv /root/SSL new.key /var/qps/install/current/puppet/modules/qps/templates/certs/quantum.key

mv /root/SSL new.pem /var/qps/install/current/puppet/modules/qps/templates/certs/quantum.pem

**Important** Retain the permissions of the old files.

**Step 2** Execute the following command from Cluster Manager to rebuild puppet:

build\_puppet.sh

**Step 3** Execute the following command from each VM to replace the certs/keys:

/etc/init.d/vm-init

OR

Execute the following command from Cluster Manager to replace the puppet on all VMs.

/var/qps/install/current/scripts/upgrade/reinit.sh

## Enable Custom Puppet to Configure Deployment

Some customers may need to customize the configuration for their deployment. When customizing the CPS configuration, it is important to make the customization in a way that does not impact the normal behavior for VM deployment and redeployment, upgrades/migration, and rollbacks.

For this reason, customizations should be placed in the /etc/puppet/env\_config directory. Files within this directory are given special treatment for VM deployment, upgrade, migrations, and rollback operations.

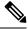

**Note** If system configurations are manually changed in the VM itself after the VM has been deployed, these configurations will be overridden if that VM is redeployed.

The following section describes the steps necessary to make changes to the puppet installer.

Customizations of the CPS deployment are dependent on the requirements of the change. Examples of customizations include:

- deploying a specific facility on a node (VM)
- overriding a default configuration.

To explain the process, let us consider that we modify all VMs built from an installer, so we use the Policy Server (QNS) node definition.

For the above mentioned example, add custom routes via the examples42-network Puppet module. (For more information on the module, refer to https://forge.puppetlabs.com/example42/network).

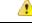

Attention In CPS 20.2.0, puppet is upgraded from 3.6.2-3 to 5.5.19 version. Puppet code has been modified to adapt to this change. Previous release puppet code is not compatible with the current puppet version (5.5.19). Customer specific puppet code must be adapted to current release puppet version (5.5.19) before applying it to CPS 20.2.0.

### **Step 1** Make sure that the proper paths are available:

mkdir -p /etc/puppet/env config/nodes

### **Step 2** Install the necessary Puppet module. For example:

```
puppet module install \
--modulepath=/etc/puppet/env_config/modules:/etc/puppet/modules \
example42-network
Notice: Preparing to install into /etc/puppet/env_config/modules ...
Notice: Downloading from https://forge.puppetlabs.com ...
Notice: Installing -- do not interrupt ...
/etc/puppet/env_config/modules
example42-network (v3.1.13)
```

#### For more information on installing and updating Puppet modules, refer to https://docs.puppetlabs.com/puppet/ Note latest/reference/modules installing.html.

Step 3 Copy the existing node definition into the env config nodes:

cp /etc/puppet/modules/qps/nodes/qps.yaml \

/etc/puppet/env config/nodes

Step 4 Add a reference to your custom Puppet manifest:

echo ' custom::static routes:' >> \

/etc/puppet/env config/nodes/qps.yaml

Step 5 Create your new manifest for static routes:

```
cat
>/etc/puppet/env config/modules/custom/manifests/static routes.pp <<EOF class custom::static routes
 {
```

```
network::route {'eth0':
    ipaddress => ['192.168.1.0',],
    netmask => ['255.255.255.0',],
     gateway => ['10.105.94.1',],
  }
EOF
```

Step 6 Validate the syntax of your newly created puppet script(s):

```
puppet parser validate
```

}

/etc/puppet/env config/modules/custom/manifests/static routes.pp

Step 7 Rebuild your Environment Configuration:

/var/qps/install/current/scripts/build/build env config.sh

#### Step 8 Reinitialize your environment:

/var/qps/install/current/scripts/upgrade/reinit.sh

At this point your new manifest is applied across the deployment. For more details, refer to the installer image in the /etc/puppet/env config/README.

### What to do next

It is recommended that version control is used to track changes to these Puppet customizations.

For example, to use 'git', perform the following steps:

- **1.** Initialize the directory as a repository:
  - # git init

Initialized empty Git repository in /var/qps/env config/.git/.

- **2.** Add everything:
  - # git add .

- 3. Commit your initial check-in:
  - # git commit -m 'initial commit of env\_config'
- 4. If you are making more changes and customizations, make sure you create new revisions for those:
  - # git add .
  - # git commit -m 'updated static routes'

# Installing Platform Scripts for MongoDB Health Monitoring -VMware

The following steps are performed to install platform scripts for MongoDB health monitoring for write operations on VMware setup.

**Step 1** Log in to the Cluster Manager or installer as a root user.

**Step 2** Update /var/qps/config/deploy/csv/Configuration.csv file by adding following entry and save the file:

autoheal\_qns\_enabled,TRUE

**Step 3** Execute the following scripts to make sure the changes are applied on all the required VMs.

/var/qps/install/current/scripts/import/import\_deploy.sh

/var/qps/install/current/scripts/build\_all.sh

/var/qps/install/current/scripts/upgrade/reinit.sh

**Step 4** Execute the following command to validate if the parameter is applied.

for hn in `hosts.sh`; do echo \$hn ; ssh \$hn "grep autoheal\_qns\_enabled
/etc/facts.d/qps\_facts.txt"; echo; done

### Sample Output when parameter is configured:

```
[root@installer ~]# for hn in `hosts.sh`; do echo $hn ; ssh $hn "grep autoheal_qns_enabled
/etc/facter/facts.d/qps_facts.txt"; echo; done
lb01
autoheal_qns_enabled=TRUE
lb02
autoheal_qns_enabled=TRUE
qns01
autoheal_qns_enabled=TRUE
pcrfclient01
autoheal_qns_enabled=TRUE
pcrfclient02
autoheal_qns_enabled=TRUE
```

- **Step 5** Execute the following steps on each Policy Server (QNS) VMs.
  - a) Log in as a root user.
  - b) Edit crontab using the following command.

crontab -e

The vi editor page opens.

Note Type the command on the terminal and do not copy and paste values on the terminal.

c) Add the following line in the opened vi editor.

\* \* \* \* \* /var/qps/bin/support/app\_mon/app\_monitor.sh

- d) Save the file and exit the editor.
  - **Note** If any change or upgrade is performed, make sure the cronjob entry is present. If the entry is not present repeat the above steps to configure cronjob.